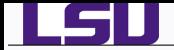

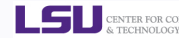

# **Shell Scripting**

# Alexander B. Pacheco

User Services Consultant LSU HPC & LONI sys-help@loni.org

HPC Training Spring 2013 Louisiana State University Baton Rouge September 25 & October 2, 2013

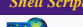

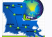

*HPC Training: Fall 2013 1 / 136*

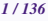

**Shell Scripting** Sep 25 & Oct 2, 2013

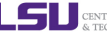

CENTER FOR COM & TECHNOLOGY

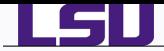

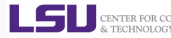

# $O$  Day 1

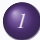

**[Overview of Introduction to Linux](#page-5-0)** 

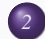

**2** [Shell Scripting Basics](#page-25-0)

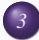

**[Beyond Basic Shell Scripting](#page-35-0)** 

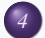

*4* [Advanced Topics Preview](#page-66-0)

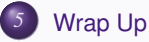

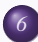

*6* [Hands-On Exercises: Day 1](#page-79-0)

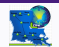

*HPC Training: Fall 2013 2 / 136*

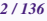

**Shell Scripting** Sep 25 & Oct 2, 2013

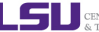

CENTER FOR COM & TECHNOLOGY

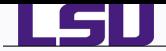

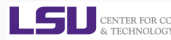

# $O$  Day 2

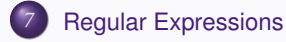

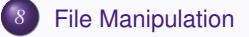

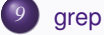

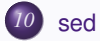

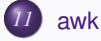

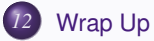

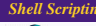

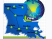

*HPC Training: Fall 2013 3 / 136*

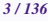

*Shell Scripting Sep 25 & Oct 2, 2013 3/136*

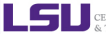

CENTER FOR COMPUTATION

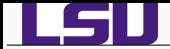

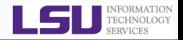

# Day 1: Basic Shell Scripting

On the first day, we will cover simple topics such as creating and executing simple shell scripts, arithmetic operations, loops and conditionals, command line arguments and functions. [6](#page-6-0)

# Day 2: Advanced Shell Scripting

On the second day, we will cover advanced topics such as creating shell scripts for data analysis which make use of tools such as regular expressions, grep, sed and the awk programming language.

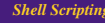

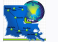

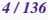

**Shell Scripting Sep 25 & Oct 2, 2013** 4. **Sep 25 & Oct 2, 2013** 

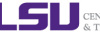

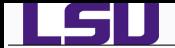

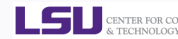

# Part I

# [Basic Shell Scripting](#page-4-0)

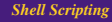

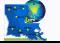

*HPC Training: Fall 2013 5 / 136*

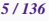

**Shell Scripting** *Sep 25 & Oct 2, 2013* 

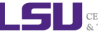

<span id="page-4-0"></span>CENTER FOR COMPUTAT<br>& TECHNOLOGY

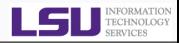

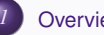

LGII

# **[Overview of Introduction to Linux](#page-5-0)**

- **[Types of Shell](#page-7-0)**
- **•** [File Editing](#page-9-0)
- [Variables](#page-15-0)
- **•** [File Permissions](#page-18-0)
- **[Input and Output](#page-21-0)**
- - [Start Up Scripts](#page-26-0)
	- [Getting Started with Writing Simple Scripts](#page-30-0)
- - **[Arithmetic Operations](#page-36-0)**
	- **•** [Arrays](#page-39-0)
	- **[Flow Control](#page-43-0)**
	- **[Command Line Arguments](#page-59-0)**
	- **•** [Functions](#page-62-0)
- *4* [Advanced Topics Preview](#page-66-0)
- *5* [Wrap Up](#page-75-0)
- *6* [Hands-On Exercises: Day 1](#page-79-0)

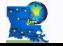

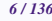

### **Shell Scripting** Sep 25 & Oct 2, 2013

<span id="page-5-0"></span>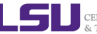

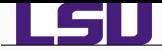

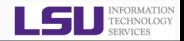

# <span id="page-6-0"></span>What is a SHELL

- The command line interface is the primary interface to Linux/Unix operating systems.
- Shells are how command-line interfaces are implemented in Linux/Unix.
- Each shell has varying capabilities and features and the user should choose the shell that best suits their needs.
- The shell is simply an application running on top of the kernel and provides a powerful interface to the system.

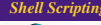

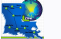

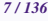

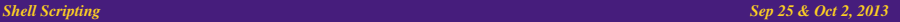

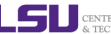

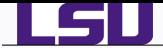

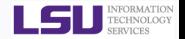

sh : Bourne Shell

◆ Developed by Stephen Bourne at AT&T Bell Labs

- csh : C Shell
	- ♦ Developed by Bill Joy at University of California, Berkeley
- ksh : Korn Shell
	- ♦ Developed by David Korn at AT&T Bell Labs
	- backward-compatible with the Bourne shell and includes many features of the C shell
- bash : Bourne Again Shell
	- Developed by Brian Fox for the GNU Project as a free software replacement for the Bourne shell (sh).
	- ◆ Default Shell on Linux and Mac OSX
	- ◆ The name is also descriptive of what it did, bashing together the features of sh, csh and ksh
- tcsh : TENEX C Shell
	- ◆ Developed by Ken Greer at Carnegie Mellon University
	- $\bullet$  It is essentially the C shell with programmable command line completion, command-line editing, and a few other features.

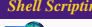

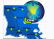

### **Shell Scripting Sep 25 & Oct 2, 2013** 8. **Sep 25 & Oct 2, 2013**

<span id="page-7-0"></span>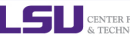

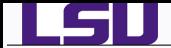

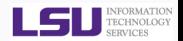

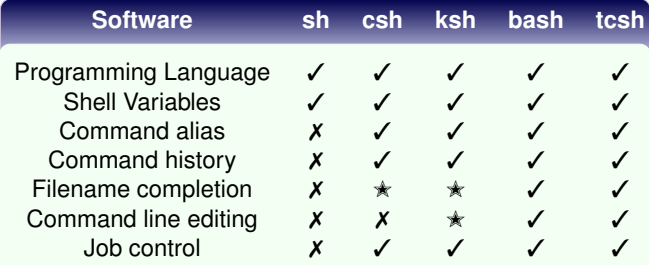

- ✓ : Yes
- ✗ : No
- ✭ : Yes, not set by default

Ref : <http://www.cis.rit.edu/class/simg211/unixintro/Shell.html>

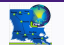

*HPC Training: Fall 2013 9 / 136*

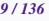

**Shell Scripting** *Sep 25 & Oct 2, 2013* 

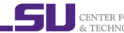

CENTER FOR COME<br>& TECHNOLOGY

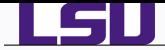

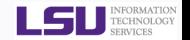

The two most commonly used editors on Linux/Unix systems are:

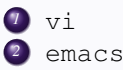

- $\bullet$   $\forall$  is installed by default on Linux/Unix systems and has only a command line interface (CLI).
- emacs has both a CLI and a graphical user interface (GUI).
- If emacs GUI is installed then use emacs -nw to open file in console.
- Other editors that you may come across on \*nix systems
	- *<sup>1</sup>* kate: default editor for KDE.
	- *<sup>2</sup>* gedit: default text editor for GNOME desktop environment.
	- *<sup>3</sup>* gvim: GUI version of vim
	- *<sup>4</sup>* pico: console based plain text editor
	- *<sup>5</sup>* nano: GNU.org clone of pico
	- *<sup>6</sup>* kwrite: editor by KDE.

You are required to know how to create and edit files for this tutorial.

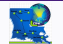

*HPC Training: Fall 2013 10 / 136*

**Shell Scripting Sep 25 & Oct 2, 2013 Sep 25 & Oct 2, 2013** 

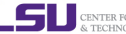

<span id="page-9-0"></span>

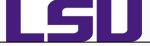

*Editor Cheatsheets I*

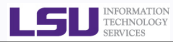

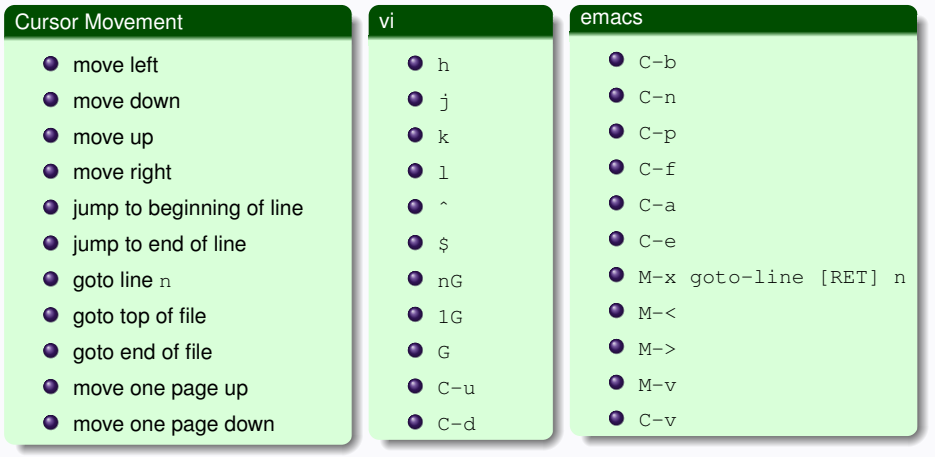

- C : Control Key
- M : Meta or ESCAPE (ESC) Key
- [RET] : Enter Key

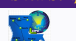

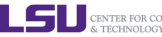

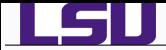

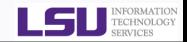

vi

### Insert/Appending Text

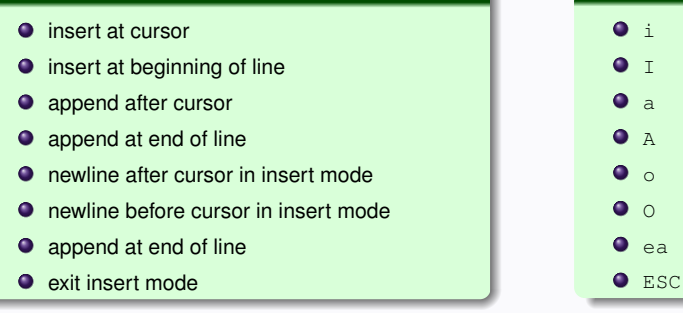

 $\bullet$  emacs has only one mode unlike  $v_i$  which has insert and command mode

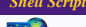

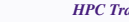

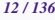

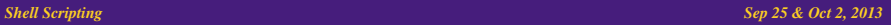

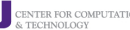

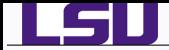

*Editor Cheatsheets III*

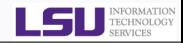

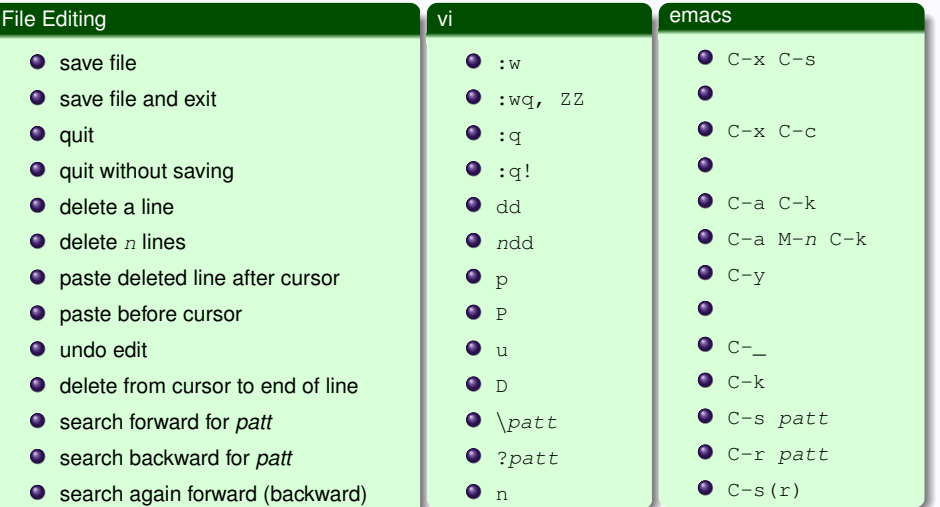

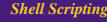

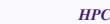

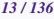

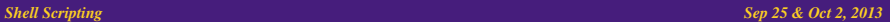

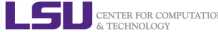

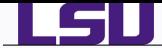

## *Editor Cheatsheets IV*

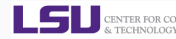

### emacs File Editing (contd) vi  $\bullet$ • replace a character  $\bullet$  r  $\bullet$  $\bullet$  join next line to current  $\bullet$  J  $\bullet$  $\bullet$  change a line  $\bullet$  cc  $\bullet$ • change a word  $\bullet$  cw  $\bullet$  $\bullet$  c\$ • change to end of line delete a character  $O_{C-d}$  $\bullet x$  $OM-d$ delete a word  $\bullet$  dw  $O$  C-x C-f file edit/open file *file*  $\bullet$  :e file  $C-x$  i file insert file *file*  $\bullet$ :r file  $C-x$  2 ● split window horizontally :split or C-ws  $C-x$  3 **•** split window vertically :vsplit or C-wv  $\bullet$  switch windows  $\bullet$  C-ww  $C-x$  o

 $\bullet$  To change a line or word in  $emacs$ , use  $C-spacebar$  and navigate to end of word or line to select text and then delete using  $C-w$ 

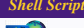

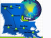

*HPC Training: Fall 2013 14 / 136*

### **Shell Scripting Sep 25 & Oct 2, 2013 Sep 25 & Oct 2, 2013**

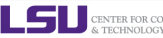

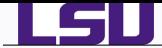

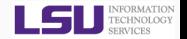

# ● Do a google search for more detailed cheatsheets

vi <https://www.google.com/search?q=vi+cheatsheet>

emacs <https://www.google.com/search?q=emacs+cheatsheet>

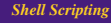

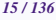

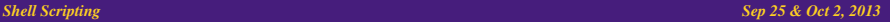

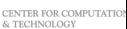

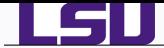

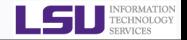

- \*nix also permits the use of variables, similar to any programming language such as C, C++, Fortran etc
- A variable is a named object that contains data used by one or more applications.
- There are two types of variables, Environment and User Defined and can contain a number, character or a string of characters.
- Environment Variables provides a simple way to share configuration settings between multiple applications and processes in Linux.
- By Convention, enviromental variables are often named using all uppercase letters
- e.g. PATH, LD\_LIBRARY\_PATH, LD\_INCLUDE\_PATH, TEXINPUTS, etc
	- To reference a variable (environment or user defined) prepend \$ to the name of the variable
- e.g. \$PATH, \$LD\_LIBRARY\_PATH

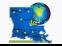

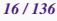

<span id="page-15-0"></span>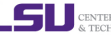

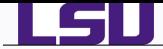

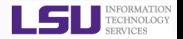

- You can edit the environment variables.
- $\bullet$  Command to do this depends on the shell
- $\star$  To add your bin directory to the PATH variable sh/ksh/bash: **export PATH=\${HOME}/bin:\${PATH}** csh/tcsh: **setenv PATH \${HOME}/bin:\${PATH}**
- $\bigstar$  Note the syntax for the above commands
- F **sh/ksh/bash:** no spaces except between export and PATH
- **★ csh,tcsh:** no = sign, just a space between PATH and the absolute path
- **★ all shells:** colon(:) to separate different paths and the variable that is appended to
- **Yes, the order matters.** If you have a customized version of a software say perl in your home directory, if you append the perl path to \$PATH at the end, your program will use the system wide perl not your locally installed version.

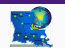

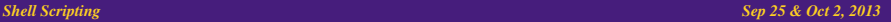

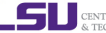

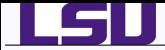

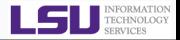

**• Rules for Variable Names** 

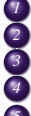

- *1* Variable names must start with a letter or underscore
- *2* Number can be used anywhere else
- **DO NOT USE special characters such as @, #, \$, \$**
- *4* Case sensitive
- *5* Examples
	- Allowed: VARIABLE, VAR1234able, var\_name, VAR
	- Not Allowed: 1VARIABLE, %NAME, \$myvar, VAR@NAME
- Assigning value to a variable

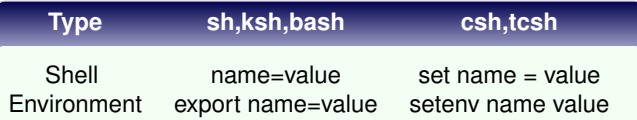

- **sh,ksh,bash** THERE IS NO SPACE ON EITHER SIDE OF =
- **csh,tcsh** space on either side of = is allowed for the set command
- **e** csh,tcsh There is no = in the setenv command

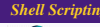

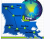

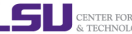

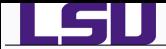

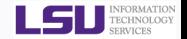

● In \*NIX OS's, you have three types of file permissions

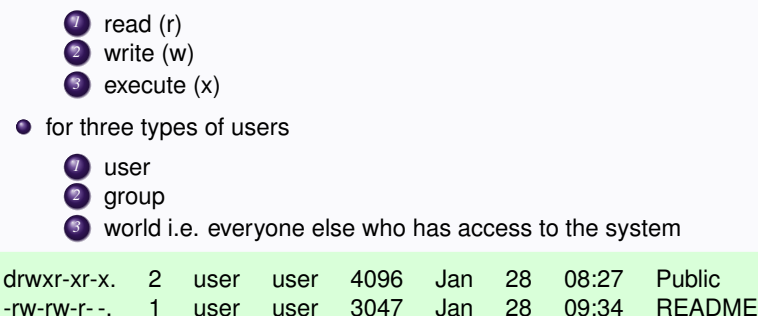

- **•** The first character signifies the type of the file
	- d for directory
	- l for symbolic link
	- for normal file

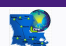

<span id="page-18-0"></span>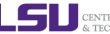

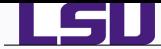

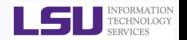

- The next three characters of first triad signifies what the owner can do
- The second triad signifies what group member can do
- The third triad signifies what everyone else can do
- Read carries a weight of 4
- Write carries a weight of 2
- Execute carries a weight of 1
- $\bullet$  The weights are added to give a value of 7 (rwx), 6(rw), 5(rx) or 3(wx) permissions.
- **chmod** is a \*NIX command to change permissions on a file
- To give user rwx, group rx and world x permission, the command is

chmod 751 filename

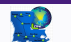

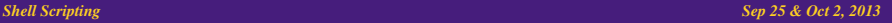

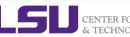

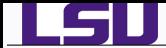

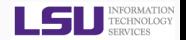

- **Instead of using numerical permissions you can also use symbolic** mode
- u/g/o or a user/group/world or all i.e. ugo
	- +/- Add/remove permission
	- r/w/x read/write/execute
		- Give everyone execute permission:

chmod a+x hello.sh

chmod ugo+x hello.sh

● Remove group and world read & write permission:

```
chmod go-rw hello.sh
```
 $\bullet$  Use the  $-R$  flag to change permissions recursively, all files and directories and their contents.

```
chmod -R 755 ${HOME}/*
```
What is the permission on \${HOME}?

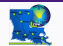

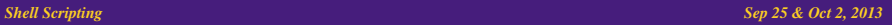

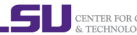

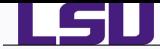

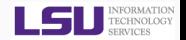

- The command **echo** is used for displaying output to screen
- For reading input from screen/keyboard/prompt
- **bash read**
- **tcsh \$<**
	- $\bullet$  The **read** statement takes all characters typed until the  $\leftarrow$  key is pressed and stores them into a variable.

Syntax read <variable name>

Example read name

*Alex Pacheco*

**\$<** can accept only one argument. If you have multiple arguments, enclose the **\$<** within quotes e.g. **"\$<"**

Syntax: set  $\langle \text{variable} \rangle = \frac{1}{2}$ 

```
Example: set name = "\circ\sim"
```
*Alex Pacheco*

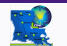

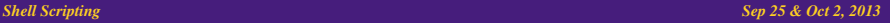

<span id="page-21-0"></span>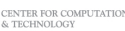

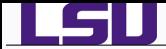

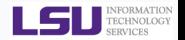

- In the above examples, the name that you enter in stored in the variable name.
- Use the **echo** command to print the variable name to the screen echo \$name
- The **echo** statement can print multiple arguments.
- By default, **echo** eliminates redundant whitespace (multiple spaces and tabs) and replaces it with a single whitespace between arguments.
- To include redundant whitespace, enclose the arguments within double quotes

Example: echo Welcome to HPC  $\Gamma$  Training (more than one space between HPC and Training

echo "Welcome to HPC Training"

read name $\leftarrow$  or set name = "\$<" $\leftarrow$ 

*Alex Pacheco*

echo \$name

echo "\$name"

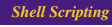

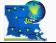

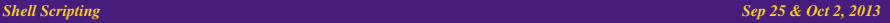

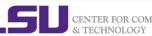

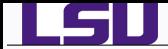

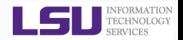

You can also use the **printf** command to display output

Usage: printf <format> <arguments>

Examples:  $print f$  "\$name" $\longleftarrow$ 

printf "%s\n" "\$name"

**•** Format Descriptors

- %s print argument as a string
- %d print argument as an integer
- %f print argument as a floating point number
- \n print new line

you can add a width for the argument between the % and {s,d,f} fields %4s, %5d, %7.4f

The **printf** command is used in **awk** to print formatted data (more on this later)

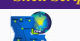

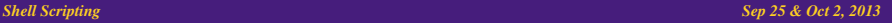

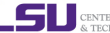

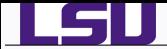

- There are three file descriptors for I/O streams
	- *<sup>1</sup>* STDIN: Standard Input
	- *<sup>2</sup>* STDOUT: Standard Output
	- *<sup>3</sup>* STDERR: Standard Error
- **0** 1 represents STDOUT and 2 represents STDOUT
- I/O redirection allows users to connect applications
	- < : connects a file to STDIN of an application
	- > : connects STDOUT of an application to a file
	- > > : connects STDOUT of an application by appending to a file
		- | : connects the STDOUT of an application to STDIN of another application.
- **O** Examples:
	-

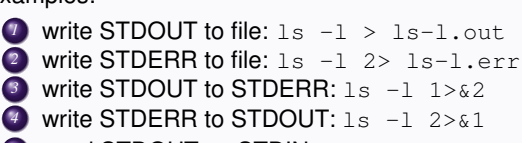

**5** send STDOUT as STDIN: 1s -1 | wc -1

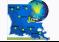

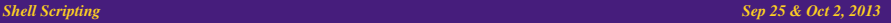

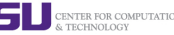

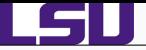

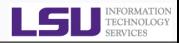

### **[Overview of Introduction to Linux](#page-5-0)**

- **•** [Types of Shell](#page-7-0)
- **•** [File Editing](#page-9-0)
- [Variables](#page-15-0)
- **•** [File Permissions](#page-18-0)
- **[Input and Output](#page-21-0)**

# *2* [Shell Scripting Basics](#page-25-0)

- [Start Up Scripts](#page-26-0)
- [Getting Started with Writing Simple Scripts](#page-30-0)
- - **[Arithmetic Operations](#page-36-0)**
	- **•** [Arrays](#page-39-0)
	- **[Flow Control](#page-43-0)**
	- **[Command Line Arguments](#page-59-0)**
	- **•** [Functions](#page-62-0)
- *4* [Advanced Topics Preview](#page-66-0)
- *5* [Wrap Up](#page-75-0)
- *6* [Hands-On Exercises: Day 1](#page-79-0)

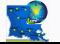

*HPC Training: Fall 2013 26 / 136*

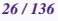

### *Shell Scripting Sep 25 & Oct 2, 2013 26/136*

<span id="page-25-0"></span>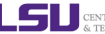

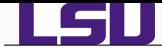

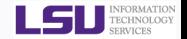

When you login to a \*NIX computer, shell scripts are automatically loaded depending on your default shell

### **sh,ksh**

- 
- *1* /etc/profile
- *2* \$HOME/.profile
- **bash**

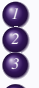

 /etc/profile, login terminal only /etc/bashrc or /etc/bash/bashrc \$HOME/.bash\_profile, login terminal only \$HOME/.bashrc

## **csh,tcsh**

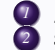

*1* /etc/csh.cshrc *2* \$HOME/.tcshrc *3* \$HOME/.cshrc if .tcshrc is not present

- **O** The .bashrc, .tcshrc, .cshrc, .bash\_profile are script files where users can define their own aliases, environment variables, modify paths etc.
- **e.g. the alias rm="rm**  $-i$ **" command will modify all rm commands that you** type as  $rm -i$

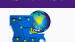

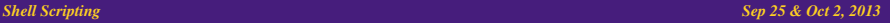

<span id="page-26-0"></span>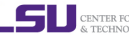

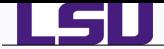

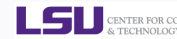

### .bashrc

```
# .bashrc
# Source global definitions
if [ -f /etc/bashrc ]; then
        . /etc/bashrc
fi
# User specific aliases and functions
alias c="clear"
alias rm="/bin/rm -i"
alias psu="ps -u apacheco"
alias em="emacs -nw"
alias ll="ls -lF"
alias la="ls -al"
export PATH=/home/apacheco/bin:${PATH}
export g09root=/home/apacheco/Software/Gaussian09
export GAUSS_SCRDIR=/home/apacheco/Software/scratch
source $g09root/g09/bsd/g09.profile
export TEXINPUTS=.:/usr/share/texmf//:/home/apacheco/LaTeX//:${TEXINPUTS}
export BIBINPUTS=.:/home/apacheco/TeX//:${BIBINPUTS}
```
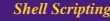

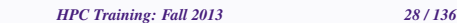

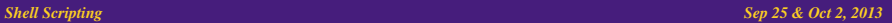

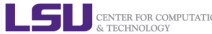

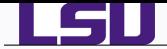

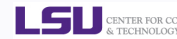

### .tcshrc

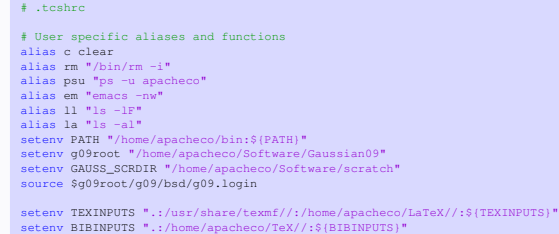

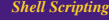

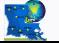

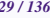

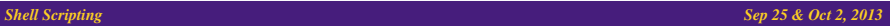

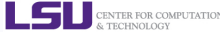

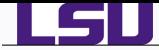

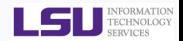

- A **scripting language** or **script language** is a *programming language* that supports the writing of **scripts**.
- **Scripting Languages** provide a higher level of abstraction than standard programming languages.
- Compared to programming languages, scripting languages do not distinguish between data types: integers, real values, strings, etc.
- **O** Scripting Languages tend to be good for automating the execution of other programs.
	- ♦ analyzing data
	- ◆ running daily backups
- They are also good for writing a program that is going to be used only once and then discarded.
- A **script** is a program written for a software environment that automate the execution of tasks which could alternatively be executed one-by-one by a human operator.
- The majority of script programs are "quick and dirty", where the main goal is to get the program written quickly.

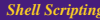

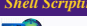

### **Shell Scripting Sep 25 & Oct 2, 2013** 30/136*/256* 30/136*/256* 30/136*/256* 30/136*/256* 30/136*/256* 30/136*<i>Sep 25 & Oct 2, 2013*

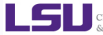

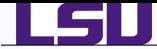

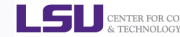

## Three things to do to write and execute a script

### **1** Write a script

- A shell script is a file that contains ASCII text.
- $\bullet$  Create a file, hello.sh with the following lines

#!/bin/bash # My First Script echo "Hello World!"

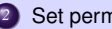

### *2* Set permissions

~/Tutorials/BASH/scripts> chmod 755 hello.sh

### *3* Execute the script

~/Tutorials/BASH/scripts> ./hello.sh Hello World!

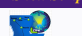

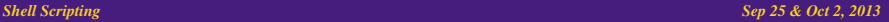

<span id="page-30-0"></span>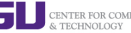

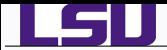

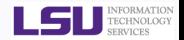

### **O** My First Script

#!/bin/bash # My First Script echo "Hello World!"

The first line is called the "ShaBang" line. It tells the OS which interpreter to use. In the current example, bash

### Other options are:

- sh : #!/bin/sh  $\bullet$  ksh : #!/bin/ksh csh : #!/bin/csh  $\bullet$  tcsh: #!/bin/tcsh
- The second line is a comment. All comments begin with "#".
- The third line tells the OS to print "Hello World!" to the screen.

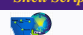

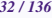

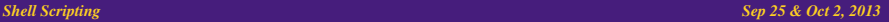

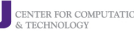

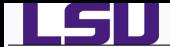

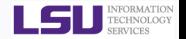

- #: starts a comment.
- $$^{\circ}$$  indicates the name of a variable.
- \: escape character to display next character literally.
- { }: used to enclose name of variable.
	- ; Command separator [semicolon]. Permits putting two or more commands on the same line.
	- Terminator in a case option [double semicolon].
	- . "dot" command [period]. Equivalent to source. This is a bash builtin.
- \$? exit status variable.
- \$\$ process ID variable.
- [ ] test expression
- [[ ]] test expression, more flexible than [ ]
- \$[ ], (( )) integer expansion
- ||, &&, ! Logical OR, AND and NOT

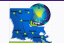

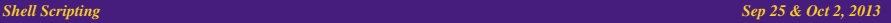

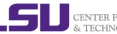

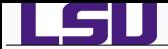

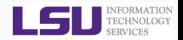

- Double Quotation " "
	- Enclosed string is expanded ("\$", "/" and "'")
	- **Example:** echo "\$myvar" prints the value of myvar
- Single Quotation ' '
	- Enclosed string is read literally
	- **Example:** echo '\$myvar' prints \$myvar
- Back Quotation ' '
	- **O** Used for command substitution
	- Enclosed string is executed as a command
	- Example: echo 'pwd' prints the output of the pwd command i.e. print working directory
	- $\bullet$  In **bash**, you can also use  $\circ$  ( $\cdots$ ) instead of  $\cdots$

e.g. \$ (pwd) and 'pwd' are the same

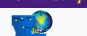

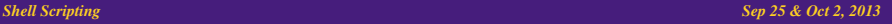

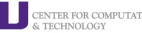

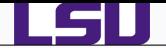

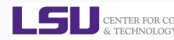

### #!/bin/bash

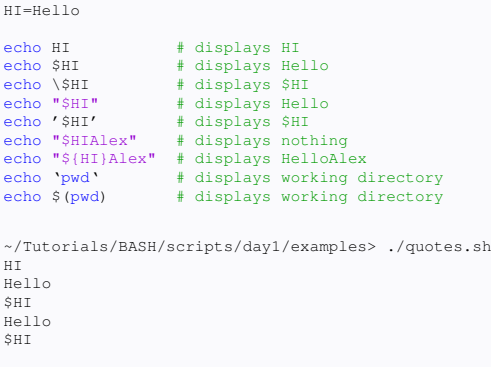

HelloAlex /home/apacheco/Tutorials/BASH/scripts/day1/examples /home/apacheco/Tutorials/BASH/scripts/day1/examples ~/Tutorials/BASH/scripts/day1/examples>

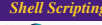

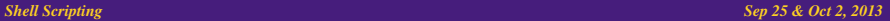

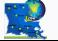

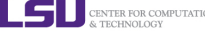

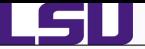

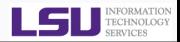

### **[Overview of Introduction to Linux](#page-5-0)**

- **•** [Types of Shell](#page-7-0)
- **•** [File Editing](#page-9-0)
- [Variables](#page-15-0)
- **•** [File Permissions](#page-18-0)
- **[Input and Output](#page-21-0)**
- 

- [Start Up Scripts](#page-26-0)
- [Getting Started with Writing Simple Scripts](#page-30-0)
- 

## **[Beyond Basic Shell Scripting](#page-35-0)**

- **[Arithmetic Operations](#page-36-0)**
- **•** [Arrays](#page-39-0)
- **[Flow Control](#page-43-0)**
- **[Command Line Arguments](#page-59-0)**
- **•** [Functions](#page-62-0)
- *4* [Advanced Topics Preview](#page-66-0)
- *5* [Wrap Up](#page-75-0)
- *6* [Hands-On Exercises: Day 1](#page-79-0)

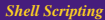

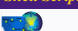

### *Shell Scripting Sep 25 & Oct 2, 2013 36/136*

<span id="page-35-0"></span>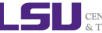
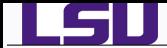

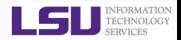

You can carry out numeric operations on integer variables

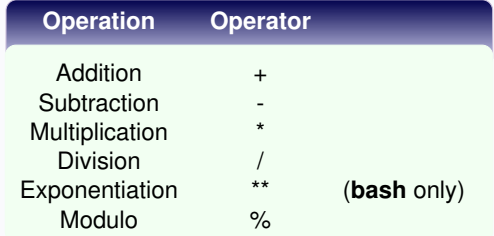

- **•** Arithmetic operations in **bash** can be done within the  $\zeta((\cdots))$  or
	- $$ \cdots$  ] commands
		- $\star$  Add two numbers:  $$((1+2))$
		- $\star$  Multiply two numbers:  $\S$  [ $\text{Sa} * \text{Sb}$ ]
		- $\star$  You can also use the let command: let  $c=5a-5b$
		- $\star$  or use the expr command: c='expr  $\sin^{-1}$  =  $\sin^{-1}$

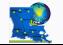

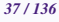

<span id="page-36-0"></span>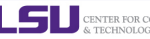

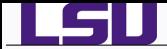

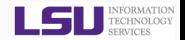

- In **tcsh**,
	- Add two numbers:  $a_x = 1 + 2$
	- $\star$  Divide two numbers: @  $x =$  \$a / \$b
	- $\star$  You can also use the expr command: set c = 'expr \$a % \$b'
- Note the use of space
- **bash** space required around operator in the expr command
- **tcsh** space required between  $\omega$  and variable, around = and numeric operators.
	- You can also use C-style increment operators

```
bash let c+=1 or let c--
```
**tcsh**  $\alpha$  x  $-$  1 or  $\alpha$  x + +

 $/ =$ ,  $\star =$  and  $\ast =$  are also allowed.

# **bash**

- The above examples only work for integers.
- What about floating point number?

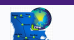

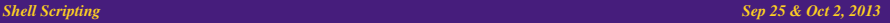

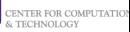

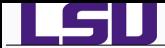

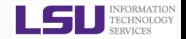

- Using floating point in **bash** or **tcsh** scripts requires an external calculator like GNU bc.
	- $\star$  Add two numbers:

```
echo "3.8 + 4.2" | bc
```
 $\star$  Divide two numbers and print result with a precision of 5 digits:

```
echo "scale=5; 2/5" | bc
```
 $\star$  Call bc directly:

```
bc << "scale=5; 2/5"
```
 $\star$  Use bc -1 to see result in floating point at max scale:

```
bc -1 << "2/5"
```
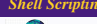

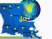

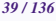

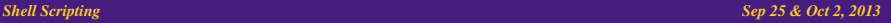

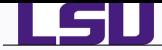

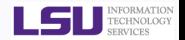

- **bash** and **tcsh** supports one-dimensional arrays.
- $\bullet$  Array elements may be initialized with the variable [xx] notation variable[xx]=1
- **•** Initialize an array during declaration

```
bash name=(firstname 'last name')
```

```
tcsh set name = (firstname 'last name')
```
 $\bullet$  reference an element  $\circ$  of an array name

```
${name[i]}
```
• print the whole array

```
bash ${name[@]}
```

```
tcsh ${name}
```
• print length of array

```
bash ${#name[@]}
```

```
tcsh ${#name}
```
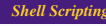

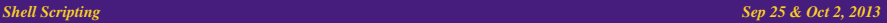

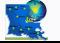

<span id="page-39-0"></span>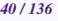

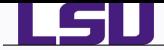

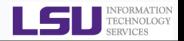

 $\bullet$  print length of element  $\circ$  of array name

```
${#name[i]}
```
Note: In **bash** \${#name} prints the length of the first element of the array

● Add an element to an existing array

```
bash name=(title ${name[@]})
```

```
tcsh set name = (\text{title "${name}})"
```
- In **tcsh** everything within "..." is one variable.
- **In the above tcsh example, title is first element of new array while** the second element is the old array name
- **O** copy an array name to an array user

```
bash user=(${name[@]})
tcsh set user = ( ${name} )
```
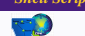

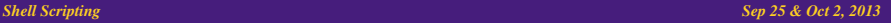

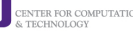

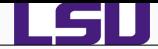

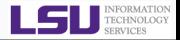

```
• concatenate two arrays
bash nameuser=(${name[@]} ${user[@]})
tcsh set nameuser=( ${name} ${user} )
   ● delete an entire array
     unset name
   \bullet remove an element \pm from an array
bash unset name[i]
tcsh \theta \theta = \sin - 1
       0 k = 5i + 1set name = (${name[1-$j]} ${name[$k-]})
bash the first array index is zero (0)
```
**tcsh** the first array index is one (1)

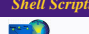

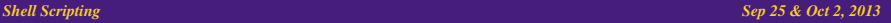

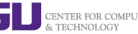

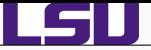

# *Arrays IV*

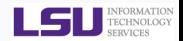

### name.sh

#### #!/bin/bash

echo "Print your first and last name" read firstname lastname

name=(\$firstname \$lastname)

echo "Hello " \${name[@]}

echo "Enter your salutation" read title

echo "Enter your suffix" read suffix

name=(\$title "\${name[@]}" \$suffix) echo "Hello " \${name[@]}

unset name[2] echo "Hello " \${name[@]}

### name.csh

#### #!/bin/tcsh

echo "Print your first name" set firstname = \$< echo "Print your last name" set lastname = \$<

set name = ( \$firstname \$lastname) echo "Hello " \${name}

echo "Enter your salutation" set title =  $\bar{s}$ <

echo "Enter your suffix" set suffix =  $"8<"$ 

set name = (\$title \$name \$suffix ) echo "Hello " \${name}

 $\theta$  i = \$#name set name =  $($  \$name $[1-2]$  \$name $[4-5i]$  ) echo "Hello " \${name}

~/Tutorials/BASH/scripts/day1/examples> ./name.sh Print your first and last name Alex Pacheco Hello Alex Pacheco Enter your salutation Dr. Enter your suffix the first Hello Dr. Alex Pacheco the first Hello Dr. Alex the first

~/Tutorials/BASH/scripts/day1/examples> ./name.csh Print your first name Alex Print your last name Pacheco Hello Alex Pacheco Enter your salutation Dr. Enter your suffix the first Hello Dr. Alex Pacheco the first Hello Dr. Alex the first

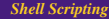

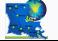

*HPC Training: Fall 2013 43 / 136*

## **Shell Scripting** Sep 25 & Oct 2, 2013

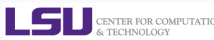

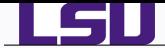

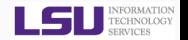

- Shell Scripting Languages execute commands in sequence similar to programming languages such as C, Fortran, etc.
- Control constructs can change the sequential order of commands.
- Control constructs available in **bash** and **tcsh** are

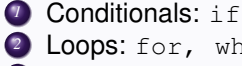

- *<sup>2</sup>* Loops: for, while, until
- *<sup>3</sup>* Switches: case, switch

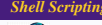

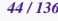

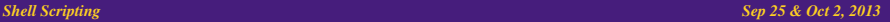

<span id="page-43-0"></span>CENTER FOR COM

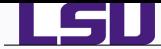

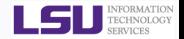

● An if/then construct tests whether the exit status of a list of commands is 0, and if so, executes one or more commands.

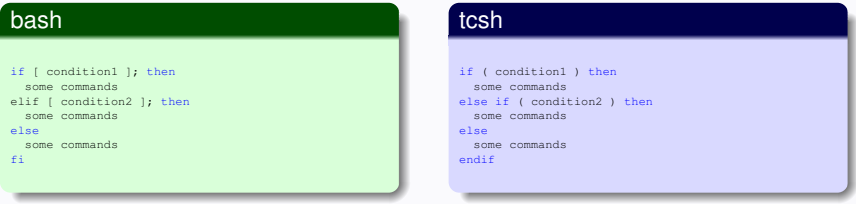

- Note the space between *condition* and "[" "]"
- **bash** is very strict about spaces.
- **tcsh** commands are not so strict about spaces.
- **O tcsh uses the if-then-else if-else-endif similar to Fortran.**

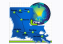

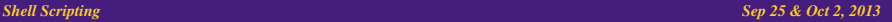

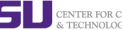

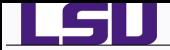

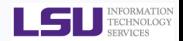

# File Test Operators

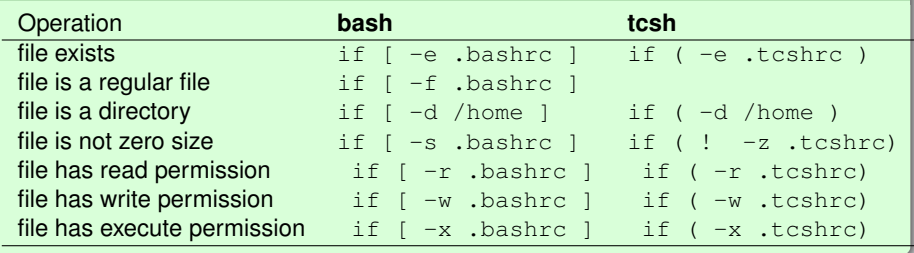

# Logical Operators

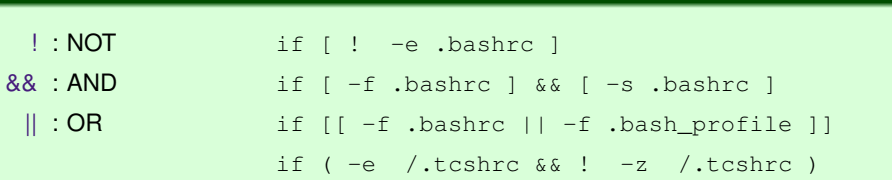

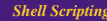

## *Shell Scripting Sep 25 & Oct 2, 2013 46/136*

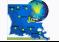

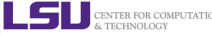

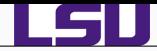

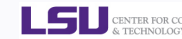

# Integer Comparison

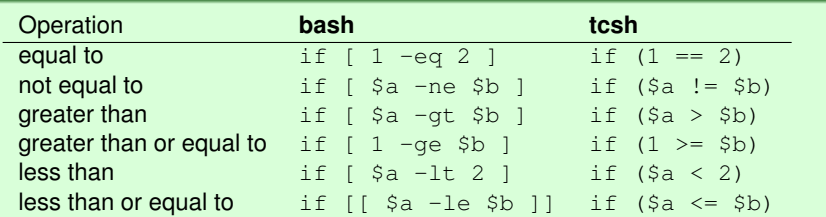

# String Comparison

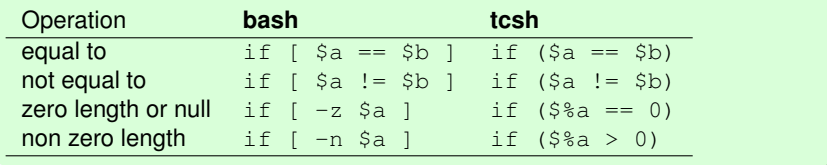

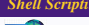

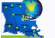

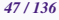

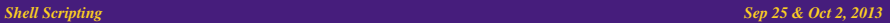

LSI

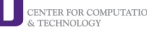

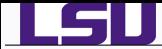

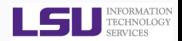

**O** Condition tests using the if/then may be nested

#### read a

```
if \int "$a" -qt 0 ]; then
 if [ "$a" -lt 5 ]; then
    echo "The value of \"a\" lies somewhere between 0 and 5"
 f_ifi
```
## **•** This is same as

```
set a = S <if ( $a > 0 ) then
 if (Sa < 5) then
   echo "The value of $a lies somewhere between 0 and 5
           "
 endif
endif
```
#### read a if  $[|$  "\$a" -qt 0 && "\$a" -1t 5  $]$ ; then echo "The value of \$a lies somewhere between 0 and 5" fi OR if [ "\$a" -gt 0 ] && [ "\$a" -lt 5 ]; then echo "The value of \$a lies somewhere between 0 and 5" fi

```
set a = S <if ( "Sa" > 0 && "Sa" < 5 ) then
 echo "The value of $a lies somewhere between 0 and 5"
endif
```
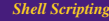

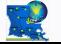

*HPC Training: Fall 2013 48 / 136*

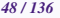

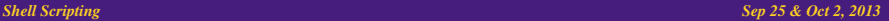

CENTER FOR COM & TECHNOLOGY

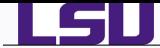

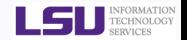

- A *loop* is a block of code that iterates a list of commands as long as the *loop control condition* is true.
- Loop constructs available in
- **bash**: for, while and until
- **tcsh**: foreach and while

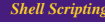

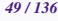

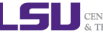

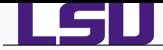

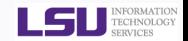

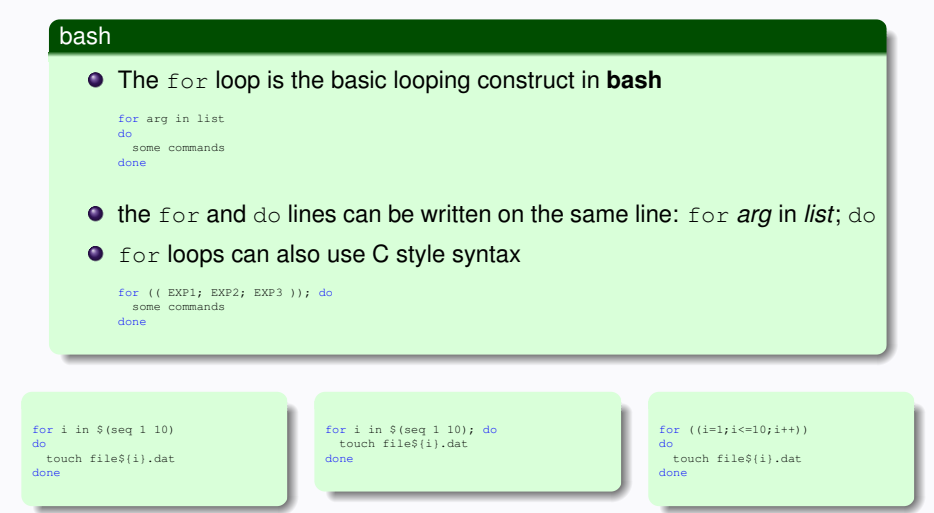

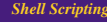

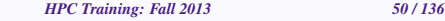

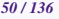

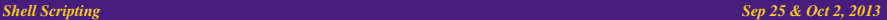

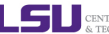

CENTER FOR COM & TECHNOLOGY

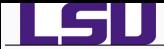

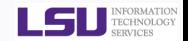

## tcsh

The foreach loop is the basic looping construct in **tcsh**

foreach arg (list) some commands end

> foreach i ('seq 1 10') touch file\$i.dat end

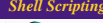

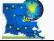

*HPC Training: Fall 2013 51 / 136*

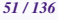

**Shell Scripting** Sep 25 & Oct 2, 2013

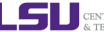

CENTER FOR COMPU & TECHNOLOGY

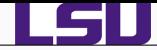

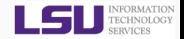

# while loop

- **•** The while construct tests for a condition at the top of a loop, and keeps looping as long as that condition is true (returns a 0 exit status).
- $\bullet$  In contrast to a for loop, a while loop finds use in situations where the number of loop repetitions is not known beforehand.

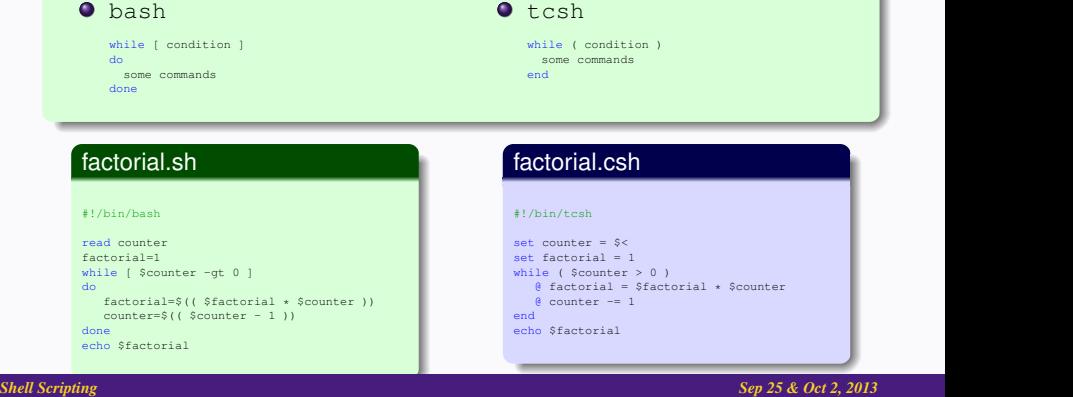

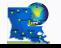

*HPC Training: Fall 2013 52 / 136*

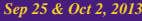

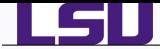

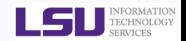

## until loop

 $\bullet$  The until construct tests for a condition at the top of a loop, and keeps looping as long as that condition is false (opposite of while loop).

```
until [ condition is true ]
do
  some commands
done
```
## factorial2.sh

#!/bin/bash

```
read counter
factorial=1
until [ $counter -le 1 ]; do
  factorial=$[ $factorial * $counter ]
  if [ Scounter -eq 2 ]; then
    break
  else
    let counter-=2
  fi
done
echo $factorial
```
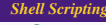

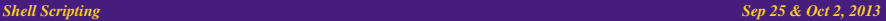

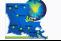

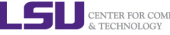

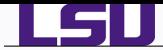

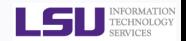

**o** for, while & until loops can nested. To exit from the loop use the break command

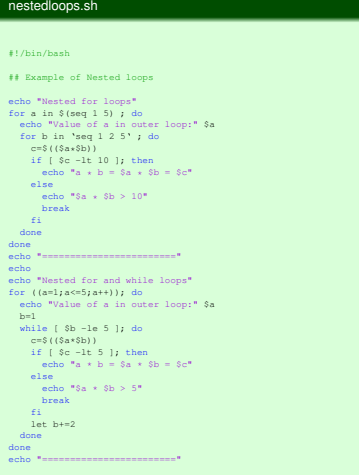

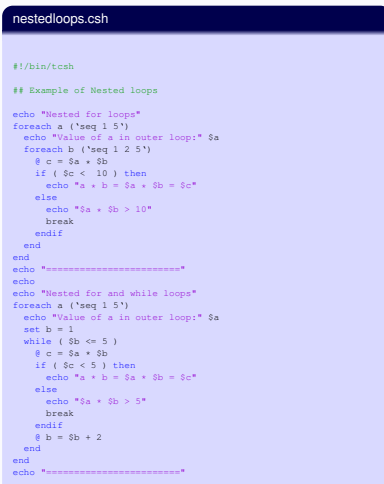

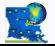

*HPC Training: Fall 2013 54 / 136*

## **Shell Scripting Sep 25 & Oct 2, 2013** 54/136*/25* 54/136*/25* 54/136*/25* 54/136*/25* 54/136*/25* 54/136*/25* 54/136*/25* 54/136*/25* 54/136*/25* 54/136*/25* 54/136*/25* 54/136*/25* 54/136*/25* 54/136*/25* 54/136*/25* 5

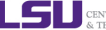

CENTER FOR COM

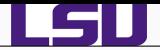

Nested for loops

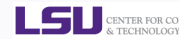

~/Tutorials/BASH/scripts/day1/examples> ./nestedloops.sh

```
Value of a in outer loop: 1
a * b = 1 * 1 = 1a * b = 1 * 3 = 3a + b = 1 + 5 = 5Value of a in outer loop: 2
a * b = 2 * 1 = 2a + b = 2 + 3 = 62 * 5 > 10Value of a in outer loop: 3
a + b = 3 + 1 = 3a * b = 3 * 3 = 93 + 5 > 10Value of a in outer loop: 4
a * b = 4 * 1 = 44 \times 3 > 10Value of a in outer loop: 5
a * b = 5 * 1 = 55 + 3 > 10========================
```

```
Nested for and while loops
Value of a in outer loop: 1
a * b = 1 * 1 - 1a + b = 1 + 3 = 31 * 5 > 5
Value of a in outer loop: 2
a + b = 2 + 1 = 22 + 3 > 5Value of a in outer loop: 3
a * b = 3 * 1 = 33 * 3 > 5
Value of a in outer loop: 4
a * b = 4 * 1 = 44 * 3 > 5Value of a in outer loop: 5
5 + 1 > 5========================
```
~/Tutorials/BASH/scripts> ./day1/examples/nestedloops.csh Nested for loops Value of a in outer loop: 1  $a * b = 1 * 1 = 1$  $a * b - 1 * 3 - 3$  $a + b = 1 + 5 = 5$ Value of a in outer loop: 2  $a * b = 2 * 1 = 2$  $a + b = 2 + 3 = 6$  $2 * 5 > 10$ Value of a in outer loop: 3  $a * b = 3 * 1 = 3$  $a * b = 3 * 3 = 9$  $3 * 5 > 10$ Value of a in outer loop: 4  $a * b = 4 * 1 = 4$  $4 * 3 > 10$ Value of a in outer loop: 5  $a * b = 5 * 1 = 5$  $5 + 3 > 10$ ======================== Nested for and while loops Value of a in outer loop: 1  $a * b = 1 * 1 = 1$  $a + b = 1 + 3 = 3$ 1 \* 5 > 5 Value of a in outer loop: 2  $a * b = 2 * 1 = 2$  $2 * 3 > 5$ 

```
Value of a in outer loop: 3
a * b = 3 * 1 = 33 + 3 > 5Value of a in outer loop: 4
a * b = 4 * 1 = 44 * 3 > 5Value of a in outer loop: 5
5 + 1 > 5
```
========================

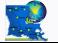

*HPC Training: Fall 2013 55 / 136*

## **Shell Scripting Sep 25 & Oct 2, 2013** 55-136/136*/2013* 55-136*/2013* 55-136*/35/1366* 55-136*/35/1366* 55-136*/36/1366* 55-136*/36*

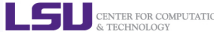

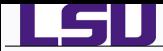

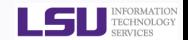

- **O** The case and select constructs are technically not loops, since they do not iterate the execution of a code block.
- Like loops, however, they direct program flow according to conditions at the top or bottom of the block.

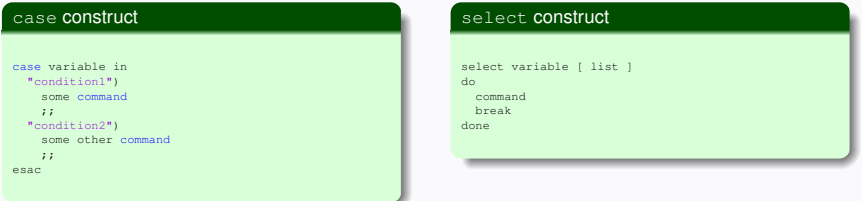

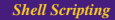

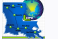

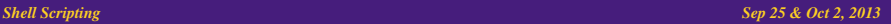

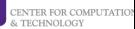

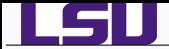

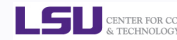

 $\bullet$  tcsh has the switch construct

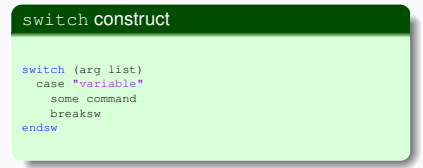

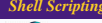

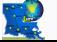

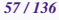

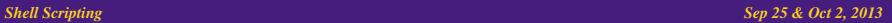

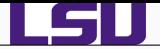

# *Switching or Branching Constructs III*

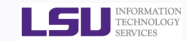

## dooper.sh

#### #!/bin/bash

```
echo "Print two numbers"
read num1 num2
echo "What operation do you want to do?"
operations='add subtract multiply divide
         exponentiate modulo all quit'
select oper in $operations ; do
  case $oper in
    "add")
      echo "$num1 + $num2 =" $[$num1 + $num2]
      ;;
    "subtract")
      echo "$num1 - $num2 =" $[$num1 - $num2]
      ;;
    "multiply")
      echo "5num1 \times 5num2 -" 5[5num1 \times 5num2]
      ;;
    "exponentiate")
      echo "$num1 ** $num2 =" $[$num1 ** $num2]
      ;;
    "divide")
      echo "$num1 / $num2 =" $[$num1 / $num2]
      ;;
    "modulo")
      echo "$num1 % $num2 -" $[$num1 % $num2]
      ;;
    "all")
      echo "$num1 + $num2 =" $[$num1 + $num2]
      echo "$num1 - $num2 =" $[$num1 - $num2]
     echo "$num1 \times $num2 - " S[$num1 \times $num2]echo "$num1 \leftrightarrow $num2 -" $[5num1 \leftrightarrow $num2]echo "$num1 / $num2 =" $[$num1 / $num2]
      echo "$num1 % $num2 =" $[$num1 % $num2]
    ;;
    \star)
      exit
      ;;
  esac
done
```
## dooper.csh

#### #!/bin/tcsh

```
echo "Print two numbers one at a time"
sat num1 = \approxset num2 - secho "What operation do you want to do?"
echo "Enter +, -, x, /, \frac{1}{2} or all"
set oper = $<
switch ( $oper )
  case "x"
     \theta prod = $num1 * $num2
     echo "$num1 * $num2 = $prod"
     breaksw
  case "all"
     \theta sum - $num1 + $num2
     echo "$num1 + $num2 = $sum"
     0 diff = Sum1 - Sum2echo "$num1 - $num2 = $diff"
     \theta prod = $num1 \star $num2
     echo "$num1 * $num2 = $prod"
     @ ratio = $num1 / $num2
     echo "$num1 / $num2 = $ratio"
     @ remain = $num1 % $num2
     echo "$num1 % $num2 = $remain"
     breaksw
  case "*"
     @ result = $num1 $oper $num2
     echo "$num1 $oper $num2 = $result"
     breaksw
endsw
```
**Shell Scripting Sep 25 & Oct 2, 2013** 58/136*8 Sep 25 & Oct 2, 2013* 

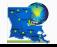

*HPC Training: Fall 2013 58 / 136*

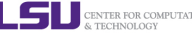

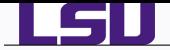

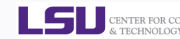

~/Tutorials/BASH/scripts> ./day1/examples/dooper.sh Print two numbers 1 4 What operation do you want to do? 1) add 3) multiply 5) exponentiate 7) all 2) subtract 4) divide 6) modulo 8) quit #? 7  $1 + 4 = 5$  $1 - 4 = -3$  $1 * 4 = 4$  $1 - 4 = 1$  $1 / 4 = 0$  $1 % 4 = 1$ #? 8

```
~/Tutorials/BASH/scripts> ./day1/examples/dooper.csh
Print two numbers one at a time
1
5
What operation do you want to do?
Enter +, -, x, /, \delta or all
a111 + 5 = 61 - 5 = -41 * 5 = 51 / 5 = 01 % 5 = 1
```
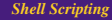

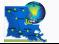

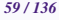

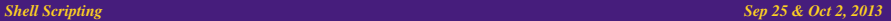

**ELECTRIC COMPUTATE COMPUTATE COMPUTATE** 

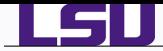

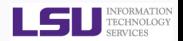

- **•** Similar to programming languages, bash (and other shell scripting languages) can also take command line arguments
	- ./scriptname arg1 arg2 arg3 arg4 ...
	- $\bullet$  \$0, \$1, \$2, \$3, etc: positional parameters corresponding to
		- ./scriptname, arg1, arg2, arg3, arg4, ... respectively
	- $\bullet$   $\circ$  #: number of command line arguments
	- $\bullet$   $\circ \cdot$ : all of the positional parameters, seen as a single word
	- $\bullet$  se: same as  $s *$  but each parameter is a quoted string.
	- $\bullet$  shift N: shift positional parameters from N+1 to  $\beta$  are renamed to variable names from  $\beta$ 1 to  $$# - N + 1$
- In csh,tcsh ۰
	- $\star$  an array argv contains the list of arguments with argv [0] set to name of script.
	- $\star$  #argy is the number of arguments i.e. length of argy array.

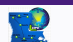

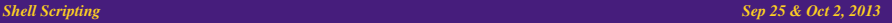

<span id="page-59-0"></span>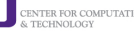

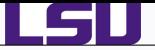

## *Command Line Arguments II*

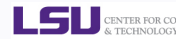

## shift.sh

#!/bin/bash

```
USAGE="USAGE: $0 <at least 1 argument>"
```
if [[ "\$#" -lt 1 ]]; then echo \$USAGE exit fi

echo "Number of Arguments: " \$# echo "List of Arguments: " \$@ echo "Name of script that you are running: " \$0 echo "Command You Entered:" \$0 \$\*

while [ "\$#" -gt 0 ]; do echo "Argument List is: " \$@ echo "Number of Arguments: " \$# shift done

shift.csh

#### #!/bin/tcsh

set USAGE="USAGE: \$0 <at least 1 argument>"

 $i \in I$  (  $\#$   $\#$  argument  $\geq 1$  )  $\#$  then echo \$USAGE exit endif

echo "Number of Arguments: " \$#argv echo "List of Arguments: " S{argv} echo "Name of script that you are running: " \$0 echo "Command You Entered:" \$0 \${argy}

while ( "\$#argv" > 0 ) echo "Argument List is: " \$\* echo "Number of Arguments: " \$#argv shift end

~/Tutorials/BASH/scripts/day1/examples> ./shift.sh \$(seq 1 5) Number of Arguments: 5 List of Arguments: 1 2 3 4 5 Name of script that you are running: . /shift.sh Command You Entered: ./shift.sh 1 2 3 4 5 Argument List is: 1 2 3 4 5 Number of Arguments: 5 Argument List is: 2 3 4 5 Number of Arguments: 4 Argument List is: 3 4 5 Number of Arguments: 3 Argument List is: 4 5 Number of Arguments: 2 Argument List is: 5 Number of Arguments: 1

~/Tutorials/BASH/scripts/day1/examples> ./shift.csh \$(seq 1 5) Number of Arguments: 5 List of Arguments: 1 2 3 4 5 Name of script that you are running: . /shift.csh Command You Entered: ./shift.csh 1 2 3 4 5 Argument List is: 1 2 3 4 5 Number of Arguments: 5 Argument List is: 2 3 4 5 Number of Arguments: 4 Argument List is: 3 4 5 Number of Arguments: 3 Argument List is: 4 5 Number of Arguments: 2 Argument List is: 5 Number of Arguments: 1

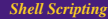

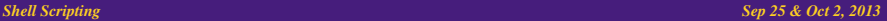

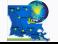

*HPC Training: Fall 2013 61 / 136*

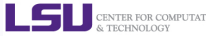

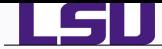

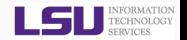

- Use the **declare** command to set variable and functions attributes.
- Create a constant variable i.e. read only variable

```
Syntax: declare -r var
```
declare -r varName=value

● Create an integer variable

Syntax: declare -i var

declare -i varName=value

You can carry out arithmetic operations on variables declared as integers

```
~/Tutorials/BASH> j=10/5 ; echo $j
10/5
\gammaTutorials/BASH> declare -i i: j=10/5 ; echo $j
2
```
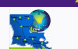

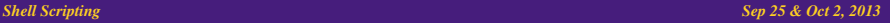

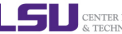

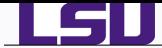

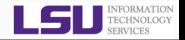

- Like "real" programming languages, **bash** has functions.
- A function is a subroutine, a code block that implements a set of operations, a "black box" that performs a specified task.
- Wherever there is repetitive code, when a task repeats with only slight variations in procedure, then consider using a function.

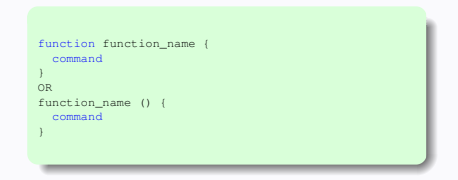

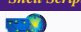

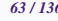

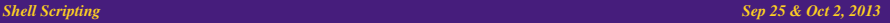

<span id="page-62-0"></span>CENTER FOR COM & TECHNOLOGY

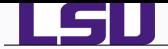

## *Functions II*

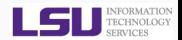

## shift10.sh

#!/bin/bash

```
us \neq 0 lecho "USAGE: $0 [atleast 11 arguments]"
 exit
}
```
[[ "\$#" -lt 11 ]] && usage

```
echo "Number of Arguments: " $#
echo "List of Arguments: " $@
echo "Name of script that you are running: " $0
echo "Command You Entered:" $0 $*
echo "First Argument" $1
echo "Tenth and Eleventh argument" $10 $11 ${10} ${11}
```

```
echo "Argument List is: " $@
echo "Number of Arguments: " $#
shift 9
echo "Arqument List is: " $@
echo "Number of Arguments: " $#
```
~/Tutorials/BASH/scripts/day1/examples> ./shift10.sh 'seq 1 2 22' Number of Arguments: 11 List of Arguments: 1 3 5 7 9 11 13 15 17 19 21 Name of script that you are running: ./shift10.sh Command You Entered: ./shift10.sh 1 3 5 7 9 11 13 15 17 19 21 First Argument 1 Tenth and Eleventh argument 10 11 19 21 Argument List is: 1 3 5 7 9 11 13 15 17 19 21 Number of Arguments: 11 Argument List is: 19 21 Number of Arguments: 2

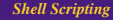

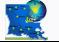

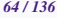

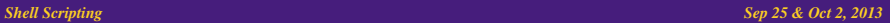

**LET DENTER FOR COMPUTATION** 

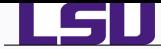

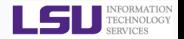

- You can also pass arguments to a function.
- All function parameters or arguments can be accessed via \$1, \$2, \$3,..., \$N.
- \$0 always point to the shell script name.
- $\bullet$  \$\* or \$@ holds all parameters or arguments passed to the function.
- $\bullet$  \$# holds the number of positional parameters passed to the function.
- Array variable called FUNCNAME contains the names of all shell functions currently in the execution call stack.
- By default all variables are global.
- Modifying a variable in a function changes it in the whole script.
- You can create a local variables using the **local** command

```
Syntax: local var=value
```
local varName

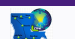

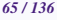

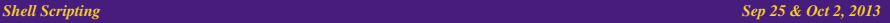

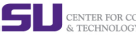

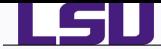

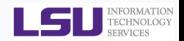

A function may recursively call itself even without use of local variables.

```
factorial3.sh
#!/bin/bash
usage () (echo "USAGE: $0 <integer>"
 exit
}
factorial() {
 local i=$1
  local f
  declare -i i
  declare -i f
 if [[ "$i" -le 2 && "$i" -ne 0 ]]; then
   echo $i
 elif [[ "$i" -eq 0 ]]; then
   echo 1
 else
   f=5 (( $i - 1))
   f=$( factorial $f )
   f=5 (( f \star 5i ))
    echo $f
 fi
}
if [[ "$#" -eq 0 ]]; then
 usage
else
 for i in $@ ; do
   x=$( factorial $i )
    echo "Factorial of $i is $x"
 done
fi
```

```
~/Tutorials/BASH/scripts/day1/examples>./factorial3.sh 1 3 5 7 9 15
Factorial of 1 is 1
Factorial of 3 is 6
Factorial of 5 is 120
Factorial of 7 is 5040
Factorial of 9 is 362880
Factorial of 15 is 1307674368000
```
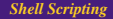

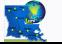

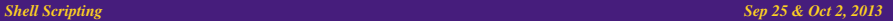

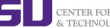

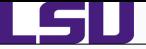

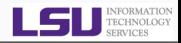

## **[Overview of Introduction to Linux](#page-5-0)**

- **[Types of Shell](#page-7-0)**
- **•** [File Editing](#page-9-0)
- [Variables](#page-15-0)
- **•** [File Permissions](#page-18-0)
- **[Input and Output](#page-21-0)**
- - [Start Up Scripts](#page-26-0)
	- [Getting Started with Writing Simple Scripts](#page-30-0)
	- - **[Arithmetic Operations](#page-36-0)**
		- **•** [Arrays](#page-39-0)
		- **[Flow Control](#page-43-0)**
		- **[Command Line Arguments](#page-59-0)**
		- **•** [Functions](#page-62-0)
		- *4* [Advanced Topics Preview](#page-66-0)
	- *5* [Wrap Up](#page-75-0)
- *6* [Hands-On Exercises: Day 1](#page-79-0)

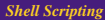

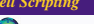

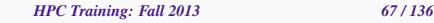

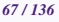

## *Shell Scripting Sep 25 & Oct 2, 2013 67/136*

<span id="page-66-0"></span>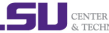

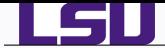

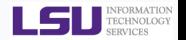

- $\bullet$  grep is a Unix utility that searches through either information piped to it or files in the current directory.
- $\bullet$  egrep is extended grep, same as grep  $-E$
- **O** Use zgrep for compressed files.
- Usage: grep <options> <search pattern> <files>
- Commonly used options
	- -i : ignore case during search
	- -r : search recursively
	- -v : invert match i.e. match everything except pattern
	- -l : list files that match pattern
	- -L : list files that do not match pattern
	- -n : prefix each line of output with the line number within its input file.

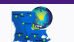

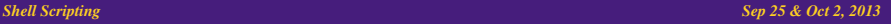

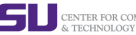

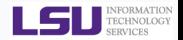

- sed ("stream editor") is Unix utility for parsing and transforming text files.
- sed is line-oriented, it operates one line at a time and allows regular expression matching and substitution.
- The most commonly used feature of sed is the 's' (substitution command)
	- ◆ echo Auburn Tigers | sed 's/Auburn/LSU/g'
	- $\star$  Add the -e to carry out multiple matches.
	- ◆ echo LSU Tigers | sed -e 's/LSU/LaTech/g' -e 's/Tigers/Bulldogs/g'
	- $\star$  insert a blank line above and below the lines that match regex: sed '/regex/{x;p;x;G;}'
	- $\bigstar$  delete all blank lines in a file: sed '/^\$/d'
	- $\bigstar$  delete lines n through m in file: sed 'n,md'
	- $\bigstar$  delete lines matching pattern regex: sed '/regex/d'
	- For print only lines which match regular expression: sed -n  $\prime$  /regex/p'
	- For print section of file between two regex: sed  $-n$  //regex1/,/regex2/p'
	- $\star$  print section of file from regex to enf of file: sed -n '/regex1/, \$p'
- sed one-liners: <http://sed.sourceforge.net/sed1line.txt>

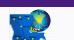

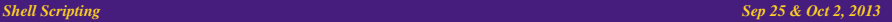

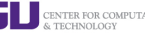

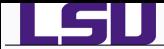

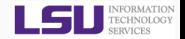

- The Awk text-processing language is useful for such tasks as:
	- $\star$  Tallying information from text files and creating reports from the results.
	- $\star$  Adding additional functions to text editors like "vi".
	- $\star$  Translating files from one format to another.
	- Creating small databases.
	- $\bigstar$  Performing mathematical operations on files of numeric data.
- **Awk has two faces:** 
	- $\star$  it is a utility for performing simple text-processing tasks, and
	- $\star$  it is a programming language for performing complex text-processing tasks.
- Simplest form of using awk
	- **awk** *search pattern* {program actions}
	- $\bullet$  Most command action: print
	- ♦ Print file dosum.sh: awk '{print \$0}' dosum.sh
	- $\blacklozenge$  Print line matching bash in all files in current directory:

awk '/bash/{print \$0}' \*.sh

**awk** supports the if conditional and for loops

```
awk '{ if (NR > 0){print "File not empty"}}' hello.sh
awk '{for (i=1;i<=NF;i++){print $i}}' name.sh
ls \star.sh | awk -F. '{print $1}'
```
NR≡Number of records; NF≡Number of fields (or columns)

awk one-liners: <http://www.pement.org/awk/awk1line.txt>

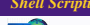

*HPC Training: Fall 2013 70 / 136*

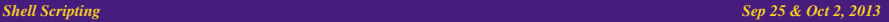

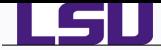

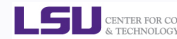

# Problem Description

- $\bullet$  I have to run more than one serial job.
- I don't want to submit multiple job using the serial queue
- How do I submit *one* job which can run multiple serial jobs?

# One Solution of many

- Write a script which will log into all unique nodes and run your serial jobs in background.
- **•** Easy said than done
- What do you need to know?

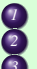

*Shell Scripting* **How to run a job in background** 

*3* Know what the wait command does

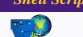

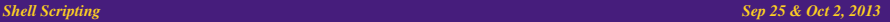

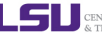

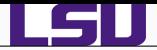

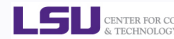

```
[apacheco@eric2 traininglab]$ cat checknodes.sh
#!/bin/bash
#
#PBS -q checkpt
#PBS -l nodes=4:ppn=4
#PBS -l walltime=00:10:00
#PBS -V
#PBS -o nodetest.out
#PBS -e nodetest.err
#PBS -N testing
#
export WORK_DIR=$PBS_O_WORKDIR
export NPROCS='wc -1 $PBS_NODEFILE |gawk '//{print $1}''
NODES=('cat "$PBS_NODEFILE"' )
UNODES=('uniq "$PBS_NODEFILE"' )
echo "Nodes Available: " ${NODES[@]}
echo "Unique Nodes Available: " ${UNODES[@]}
echo "Get Hostnames for all processes"
i=0for nodes in "${NODES[@]}"; do
 ssh -n $nodes 'echo $HOSTNAME '$i' ' &
 let i=i+1
done
wait
echo "Get Hostnames for all unique nodes"
i=0NPROCS='uniq $PBS_NODEFILE | wc -l |gawk '//{print $1}''
let NPROCS-=1
while [ $i -le $NPROCS ] ; do
 ssh -n ${UNODES[$i]} 'echo $HOSTNAME '$i' '
 let i=i+1
```
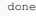

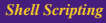

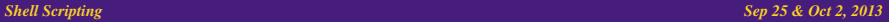

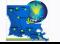

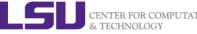
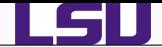

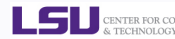

[apacheco@eric2 traininglab]\$ gsub checknodes.sh [apacheco@eric2 traininglab]\$ cat nodetest.out -------------------------------------- Running PBS prologue script -------------------------------------- User and Job Data: -------------------------------------- Job ID: 422409.eric2 Username: apacheco Group: loniadmin Date: 25-Sep-2012 11:01 Node: eric010 (3053) -------------------------------------- PBS has allocated the following nodes: eric010 eric012 eric013 eric026 A total of 16 processors on 4 nodes allocated --------------------------------------------- Check nodes and clean them of stray processes --------------------------------------------- Checking node eric010 11:01:52 Checking node eric012 11:01:54 Checking node eric013 11:01:56 Checking node eric026 11:01:57 Done clearing all the allocated nodes ------------------------------------------------------ Concluding PBS prologue script - 25-Sep-2012 11:01:57 ------------------------------------------------------ Nodes Available: eric010 eric010 eric010 eric010 eric012 eric012 eric012 eric012 eric013 eric013 eric013 eric013 eric026 eric026 eric026 eric026 Unique Nodes Available: eric010 eric012 eric013 eric026

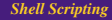

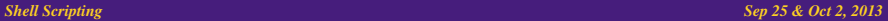

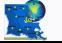

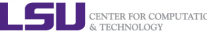

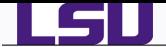

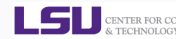

Get Hostnames for all processes eric010 3 eric012 5 eric010 1 eric012 6 eric012 4 eric013 10 eric010 2 eric012 7 eric013 8 eric013 9 eric026 15 eric013 11 eric010 0 eric026 13 eric026 12 eric026 14 Get Hostnames for all unique nodes eric010 0 eric012 1 eric013 2 eric026 3 ------------------------------------------------------  $Runnina PRS$  epilogue script  $-25-Sen-2012$   $11:02:00$ ------------------------------------------------------ Checking node eric010 (MS) Checking node eric026 ok Checking node eric013 ok Checking node eric012 ok Checking node eric010 ok ------------------------------------------------------ Concluding PBS epilogue script - 25-Sep-2012 11:02:06 ------------------------------------------------------ Exit Status: Job ID: 422409.eric2 Username: apacheco

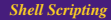

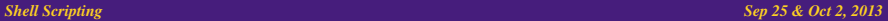

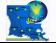

*HPC Training: Fall 2013 74 / 136*

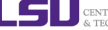

CENTER FOR COMPUTATION & TECHNOLOGY

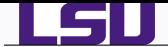

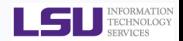

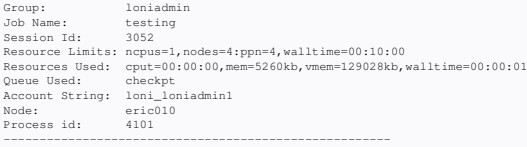

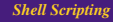

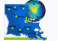

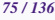

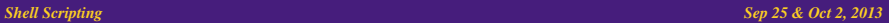

**LES DE CENTER FOR COMPUTATION** 

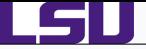

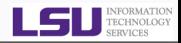

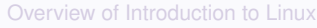

- **•** [Types of Shell](#page-7-0)
- **•** [File Editing](#page-9-0)
- [Variables](#page-15-0)
- **•** [File Permissions](#page-18-0)
- **[Input and Output](#page-21-0)**
- - [Start Up Scripts](#page-26-0)
	- [Getting Started with Writing Simple Scripts](#page-30-0)
- - **[Arithmetic Operations](#page-36-0)**
	- **•** [Arrays](#page-39-0)
	- **[Flow Control](#page-43-0)**
	- **[Command Line Arguments](#page-59-0)**
	- **•** [Functions](#page-62-0)
	- *4* [Advanced Topics Preview](#page-66-0)

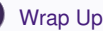

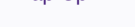

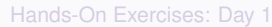

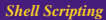

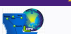

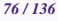

### **Shell Scripting Sep 25 & Oct 2, 2013** 76. The Shell Scripting *Sep 25 & Oct 2, 2013*

<span id="page-75-0"></span>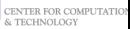

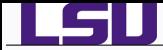

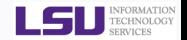

- BASH Programming <http://tldp.org/HOWTO/Bash-Prog-Intro-HOWTO.html>
- CSH Programming <http://www.grymoire.com/Unix/Csh.html>
- csh Programming Considered Harmful <http://www.faqs.org/faqs/unix-faq/shell/csh-whynot/>
- Wiki Books <http://en.wikibooks.org/wiki/Subject:Computing>

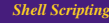

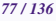

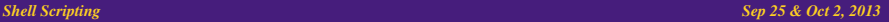

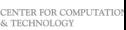

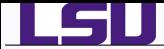

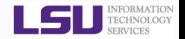

- Online Courses: <https://docs.loni.org/moodle>
- Contact us
	- ◆ Email ticket system: sys-help@loni.org
	- Telephone Help Desk: 225-578-0900
	- Instant Messenger (AIM, Yahoo Messenger, Google Talk)
		- $\star$  Add "Isuhpchelp"

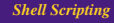

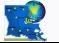

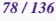

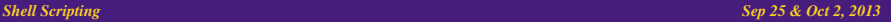

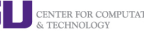

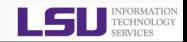

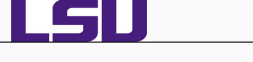

# The End

# Any Questions?

# Next Week

# Advanced Shell Scripting (awk, sed, grep, regex)

# Survey: <http://www.hpc.lsu.edu/survey>

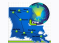

*HPC Training: Fall 2013 79 / 136*

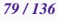

**Shell Scripting Sep 25 & Oct 2, 2013** 79/1366 79/1366 79/1366 79/1366 79/1366 79/1366 79/1366 79/1366 79/1366 79/1366 79/1366 79/1366 79/1366 79/1366 79/1366 79/1366 79/1366 79/1366 79/1366 79/1366 79/1366 79/1366 79/13

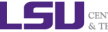

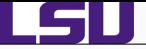

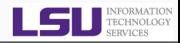

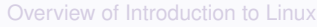

- **•** [Types of Shell](#page-7-0)
- **•** [File Editing](#page-9-0)
- [Variables](#page-15-0)
- **•** [File Permissions](#page-18-0)
- **[Input and Output](#page-21-0)**
- - [Start Up Scripts](#page-26-0)
	- [Getting Started with Writing Simple Scripts](#page-30-0)
- - **[Arithmetic Operations](#page-36-0)**
	- **•** [Arrays](#page-39-0)
	- **[Flow Control](#page-43-0)**
	- **[Command Line Arguments](#page-59-0)**
	- **•** [Functions](#page-62-0)
	- *4* [Advanced Topics Preview](#page-66-0)
		- *5* [Wrap Up](#page-75-0)

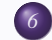

**[Hands-On Exercises: Day 1](#page-79-0)** 

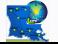

*HPC Training: Fall 2013 80 / 136*

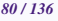

### **Shell Scripting Sep 25 & Oct 2, 2013** 80. **Sep 25 & Oct 2, 2013**

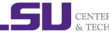

<span id="page-79-0"></span>CENTER FOR COMPUTAT & TECHNOLOGY

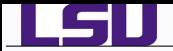

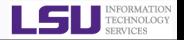

- *<sup>1</sup>* Create shell scripts to do the following
	- Write a simple hello world script
	- Modify the above script to use a variable
	- Modify the above script to prompt you for your name and then display your name with a greeting.
- *<sup>2</sup>* Write a script to add/subtract/multiply/divide two numbers.
- *<sup>3</sup>* Write a script to read your first and last name to an array.
	- Add your salutation and suffix to the array.
	- Drop either the salutation or suffix.
	- Print the array after each of the three steps above.
- *<sup>4</sup>* Write a script to calculate the factorial and double factorial of an integer or list of integers.

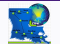

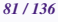

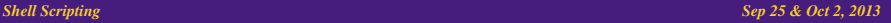

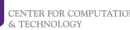

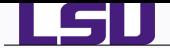

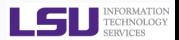

# hellovariable.sh

#!/bin/bash

# Hello World script using a variable STR="Hello World!" echo \$STR

# helloname.sh

#!/bin/bash

# My Second Script

echo Please Enter your name: read name1 name2 Greet="Welcome to HPC Training" echo "Hello \$name1 \$name2, \$Greet"

~/Tutorials/BASH/scripts/day1/solution> ./hellovariable.sh Hello World!

~/Tutorials/BASH/scripts/day1/solution> ./helloname.sh Please Enter your name: Alex Pacheco Hello Alex Pacheco, Welcome to HPC Training

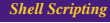

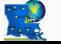

*HPC Training: Fall 2013 82 / 136*

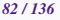

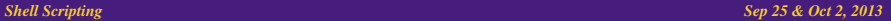

**SECRET POR COMPUTATIO** 

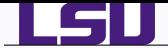

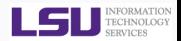

# dosum.sh

#### #!/bin/bash

echo "Enter two integers" read num1 num2

```
echo "Sum1 + Sum2 = "Sum1 + Sum2echo "Snum1 + Snum2 = " S( (Snum1 + Snum2))
```

```
let SUM=$num1+$num2
echo "sum of $num1 & $num2 is " $SUM
```

```
echo "$num1/$num2 = " $(echo "scale=5;$num1/$num2" | bc)
echo "Snum2/Snum1 =" S(bc -1 << Snum2/Snum1)
```
exit

```
~/Tutorials/BASH/scripts/day1/solution> ./dosum.sh
Enter two integers
5 7
5 + 7 = 5 + 75 + 7 = 12sum of 5 & 7 is 12
5/7 = .714287/5 = 1.40000000000000000000
```
# doratio.csh

#### #!/bin/tcsh

echo "Enter first integer"  $s$ et num $1 = S$ < set  $num2 = $$ 

```
echo "$num1 / $num2 = " Simm1 / $num2
```

```
@ RATIO = $num1 / $num2
echo "ratio of $num1 & $num2 is " $RATIO
```

```
set ratio='echo "scale=5 ; $num1/$num2" | bc'
echo "ratio of $num1 & $num2 is " $ratio
```
exit

```
~/Tutorials/BASH/scripts/day1/solution> ./doratio.csh
Enter first integer
5
7
5 / 7 = 5 / 7ratio of 5 & 7 is 0
ratio of 5 & 7 is .71428
```
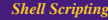

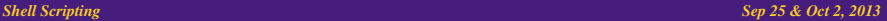

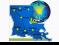

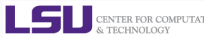

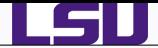

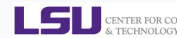

### dooper.sh

#### #!/bin/bash

```
echo "Print two numbers"
read num1 num2
echo "What operation do you want to do?"
operations='add subtract multiply divide
        exponentiate modulo all quit'
select oper in $operations ; do
 case $oper in
    "add")
      echo "$num1 + $num2 =" $[$num1 + $num2]
     ;;
    "subtract")
     echo "$num1 - $num2 -" $[Sum1 - $num2];;
    "multiply")
      echo "$num1 \t m$num2 -" S[$num1 \t m$num2];;
    "exponentiate")
      echo "$num1 \leftrightarrow$num2 -" $[5num1 \leftrightarrow$num2];;
    "divide")
     echo "$num1 / $num2 =" $[$num1 / $num2]
      ;;
    "modulo")
     echo "$num1 % $num2 =" $[$num1 % $num2]
      ;;
    "all")
     echo "Snum1 + Snum2 =" S(Snum1 + Snum2)echo "5num1 - 5num2 -" 5[5num1 - 5num21echo "5num1 + 5num2 =" 5[5num1 + 5num2]echo "$num1 ** $num2 =" $[$num1 ** $num2]
     echo "$num1 / $num2 =" $[$num1 / $num2]
      echo "$num1 % $num2 =" $[$num1 % $num2]
   ;;
    +)
     exit
      ;;
 esac
done
```
# dooper.csh

#### #!/bin/tcsh

```
echo "Print two numbers one at a time"
set num1 - sset num2 - s <echo "What operation do you want to do?"
echo "Enter +, -, x, /, % or all"
set oper = $<
switch ( $oper )
 case "x"
    0 prod = Sum1 * Sum2echo "$num1 * $num2 = $prod"
    breaksw
 case "all"
     \theta sum - $num1 + $num2echo "$num1 + $num2 = $sum"
     0 diff = $num1 - $num2echo "$num1 - $num2 = $diff"
     @ prod = $num1 * $num2
     echo "$num1 * $num2 = $prod"
     @ ratio = $num1 / $num2
    echo "$num1 / $num2 = $ratio"
     @ remain = $num1 % $num2
    echo "$num1 % $num2 = $remain"
     breaksw
 case "*"
     @ result = $num1 $oper $num2
     echo "$num1 $oper $num2 = $result"
    breaksw
```
endsw

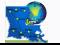

*HPC Training: Fall 2013 84 / 136*

### **Shell Scripting** *Sep 25 & Oct 2, 2013* 84/136*/25 & Oct 2, 2013*

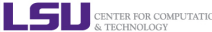

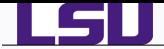

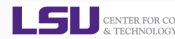

#### name.sh

#!/bin/bash

echo "Print your first and last name" read firstname lastname

name=(\$firstname \$lastname)

echo "Hello " \${name[@]}

echo "Enter your salutation" read title

echo "Enter your suffix" read suffix

name=(\$title "\${name[@]}" \$suffix) echo "Hello " \${name[@]}

unset name[2] echo "Hello " \${name[@]}

### name.csh

#### #!/bin/tcsh

echo "Print your first name" set firstname = \$< echo "Print your last name" set lastname = \$<

set name = ( \$firstname \$lastname) echo "Hello " \${name}

echo "Enter your salutation" set title = \$<

echo "Enter your suffix" set suffix = "\$<"

set name = (\$title \$name \$suffix ) echo "Hello " \${name}

 $\theta$  i =  $$4$ name set name = ( \$name[1-2] \$name[4-\$i] ) echo "Hello " \${name}

~/Tutorials/BASH/scripts/day1/solution> ./name.sh Print your first and last name Alex Pacheco Hello Alex Pacheco Enter your salutation Dr. Enter your suffix the first Hello Dr. Alex Pacheco the first Hello Dr. Alex the first

~/Tutorials/BASH/scripts/day1/solution> ./name.csh Print your first name Alex Print your last name Pacheco Hello Alex Pacheco Enter your salutation Dr. Enter your suffix the first Hello Dr. Alex Pacheco the first Hello Dr. Alex the first

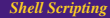

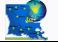

*HPC Training: Fall 2013 85 / 136*

# **Shell Scripting Sep 25 & Oct 2, 2013** 85/136*/136</sup>/136<i>/25* 85/136*/25* 85/136*/25* 85/136*/25* 85/136*/25* 85/136*/25* 85/136*/25* 85/136*/25* 85/136*/25* 85/136*/25* 85/136*/25* 85/136*/25* 85/136*/25* 85/136*/25* 85/

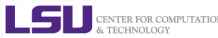

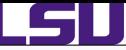

# *Solution 4*

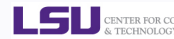

#### fac2.sh

#### #!/bin/bash

echo "Enter the integer whose factorial and double factorial you want to calculate" read counter factorial=1 i=\$counter

while [ \$i -gt 1 ]; do factorial=\$[ \$factorial \* \$i ] let i-=1 done

#### i=\$counter dfactorial=1

until [ \$i -le 2 ]; do dfactorial=\$[ \$dfactorial \* \$i ] let i-=2 done

echo "\$counter! = \$factorial & \$counter!! = \$dfactorial"

#### fac2.csh

#### #!/bin/tcsh

```
echo "Enter the integer whose factorial and double factorial you
         want to calculate"
set counter = $<B factorial = 1@ i = $counter
while ( Si > 1 )B factorial = $factorial * $i@ i--
end
@ i = $counter
\theta dfactorial = 1
```

```
while ( $i >= 1 )
 @ dfactorial = $dfactorial * $i
\theta i = Si - 2end
```
echo "\$counter\! = \$factorial & \$counter\!\! = \$dfactorial"

#### fac3.sh

#### #!/bin/bash

```
usage () {
 echo "USAGE: $0 <integer>"
 exit
}
```
factorial() { local i=\$1 local f local type=\$2

```
declare -i i
declare -i f
```
case \$type in

if  $[$   $[$   $]$  " $\frac{1}{2}$   $\frac{1}{2}$   $\frac{1$ echo \$i  $ell f$   $if$   $"sif$   $-ee$   $0$   $11;$  then echo 1 else

```
"single")
     f=5(( f = 1))
    ;;
   "double")
    f=5(( 51 - 21))
     ;;
 esac
 f=$( factorial $f $type)
 f=5(( 5f * 5i))
 echo $f
fi
```

```
if [[ "$#" -eq 0 ]]; then
  usage
else
 for i in $@ ; do
   x=$( factorial $i single )
   y=$( factorial $i double )
   echo "$i! = $x 6 3i! = $y"done
fi
```
### **Shell Scripting** Sep 25 & Oct 2, 2013

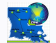

*HPC Training: Fall 2013 86 / 136*

}

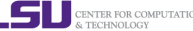

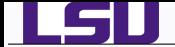

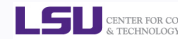

# Part II

# [Advanced Shell Scripting](#page-86-0)

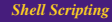

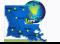

*HPC Training: Fall 2013 87 / 136*

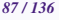

**Shell Scripting** Sep 25 & Oct 2, 2013

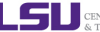

<span id="page-86-0"></span>CENTER FOR COMPUTAT<br>& TECHNOLOGY

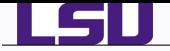

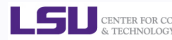

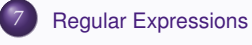

*8* [File Manipulation](#page-92-0)  $\bullet$  [cut](#page-93-0) **O** [paste & join](#page-94-0) ● [split & csplit](#page-97-0) *9* [grep](#page-100-0)

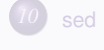

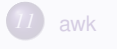

*12* [Wrap Up](#page-132-0)

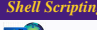

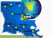

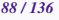

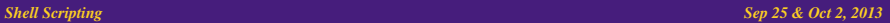

LS

<span id="page-87-0"></span>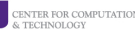

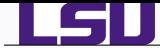

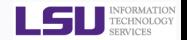

- A regular expression (regex) is a method of representing a string matching pattern.
- Regular expressions enable strings that match a particular pattern within textual data records to be located and modified and they are often used within utility programs and programming languages that manipulate textual data.
- Regular expressions are extremely powerful.
- Supporting Software and Tools

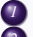

- *1* Command Line Tools: grep, egrep, sed
- *2* Editors: ed, vi, emacs
- Languages: awk, perl, python, php, ruby, tcl, java, javascript, .NET

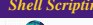

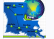

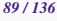

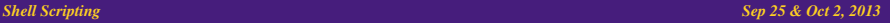

CENTER FOR COM & TECHNOLOGY

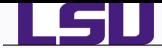

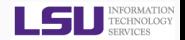

- The Unix shell recognises a limited form of regular expressions used with filename substitution
- ? : match any single character.
- ∗ : match zero or more characters.
- : match list of characters in the list specified
- [! ] : match characters not in the list specified
	- **O** Examples:

*<sup>1</sup>* ls \* *<sup>2</sup>* cp [a-z]\* lower/ *<sup>3</sup>* cp [!a-z]\* upper\_digit/

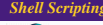

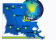

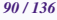

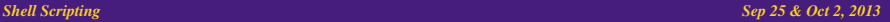

CENTER FOR COM

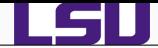

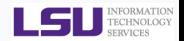

- . : Matches any single character. For example, a.c matches "abc", etc.
- [ ] : A bracket expression. Matches a single character that is contained within the brackets. For example, [abc] matches "a", "b", or "c". [a-z] specifies a range which matches any lowercase letter from "a" to "z". These forms can be mixed: [abcx-z] matches "a", "b", "c", "x", "y", or "z", as does [a-cx-z].
- $[$ <sup> $\land$ </sup>  $]$  : Matches a single character that is not contained within the brackets. For example, [ $\land$ abc] matches any character other than "a", "b", or "c". [^a-z] matches any single character that is not a lowercase letter from "a" to "z".
- $($ ) : Defines a marked subexpression. The string matched within the parentheses can be recalled later. A marked subexpression is also called a block or capturing group
	- $\wedge$  : Matches the starting position within the string. In line-based tools, it matches the starting position of any line.
	- \$ : Matches the ending position of the string or the position just before a string-ending newline. In line-based tools, it matches the ending position of any line.
	- ∗ : Matches the preceding element zero or more times. For example, ab\*c matches "ac", "abc", "abbbc", etc. [xyz]\* matches ", "x", "y", "z", "zx", "zyx", "xyzzy", and so on. (ab)\* matches "", "ab", "abab", "ababab", and so on.
- {m,n} : Matches the preceding element at least m and not more than n times. For example, a{3,5} matches only "aaa", "aaaa", and "aaaaa".

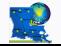

## **Shell Scripting Sep 25 & Oct 2, 2013** 91 **Sep 25 & Oct 2, 2013** 91

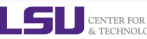

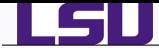

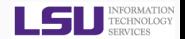

- $+$ : Match the last "block" one or more times "ba $+$ " matches "ba", "baa", "baaa" and so on
- ? : Match the last "block" zero or one times "ba?" matches "b" or "ba"
	- | : The choice (or set union) operator: match either the expression before or the expression after the operator - "abc|def" matches "abc" or "def".
- These regular expressions can be used in most unix utilities such as awk, sed, grep, vim, etc. as will seen in the next few slides.

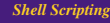

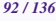

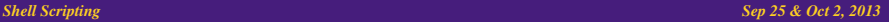

CENTER FOR COM

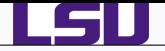

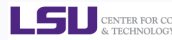

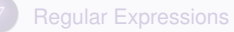

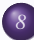

# *8* [File Manipulation](#page-92-0)

- $\bullet$  [cut](#page-93-0)
- **O** [paste & join](#page-94-0)
- [split & csplit](#page-97-0)

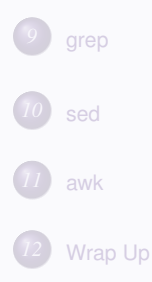

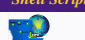

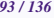

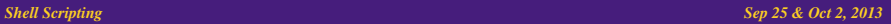

LS

<span id="page-92-0"></span>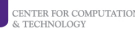

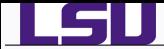

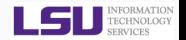

- Linux command cut is used for text processing to extract portion of text from a file by selecting columns.
- Usage: cut <options> <filename>

# **• Common Options:**

- -c list : The list specifies character positions.
- -b list : The list specifies byte positions.
- -f list : select only these fields.
- -d delim : Use delim as the field delimiter character instead of the tab character.
- **.** list is made up of one range, or many ranges separated by commas
	- N : Nth byte, character or field. count begins from 1
	- N- : Nth byte, character or field to end of line
	- N-M : Nth to Mth (included) byte, character or field
		- -M : from first to Mth (included) byte, character or field

```
~/Tutorials/BASH/scripts/day1/examples> uptime
14:17pm up 14 days 3:39, 5 users, load average: 0.51, 0.22, 0.20
~/Tutorials/BASH/scripts/day1/examples> uptime | cut -c-8
14:17pm
~/Tutorials/BASH/scripts/day1/examples> uptime | cut -c14-20
14 days
~/Tutorials/BASH/scripts/day1/examples> uptime | cut -d'':'' -f4
0.41, 0.22, 0.20
```
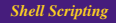

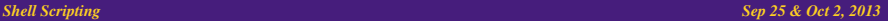

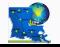

<span id="page-93-0"></span>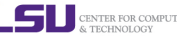

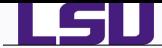

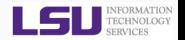

The paste utility concatenates the corresponding lines of the given input files, replacing all but the last file's newline characters with a single tab character, and writes the resulting lines to standard output.

If end-of-file is reached on an input file while other input files still contain data, the file is treated as if it were an endless source of empty lines.

- Usage: paste <option> <files>
- **Common Options**
- -d delimiters specifies a list of delimiters to be used instead of tabs for separating consecutive values on a single line. Each delimiter is used in turn; when the list has been exhausted, paste begins again at the first delimiter.
	- -s causes paste to append the data in serial rather than in parallel; that is, in a horizontal rather than vertical fashion.

# **•** Example

> cat names.txt Mark Smith Bobby Brown Sue Miller Jenny Igotit

> cat numbers.txt 555-1234 555-9876 555-6743 867-5309

> paste names.txt numbers.txt Mark Smith 555-1234<br>
Bobby Brown 555-9876 Bobby Brown 555-9876 Sue Miller 555-6743<br>Jenny Igotit 867-5309 Jenny Igotit

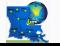

*HPC Training: Fall 2013 95 / 136*

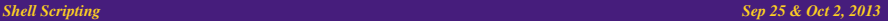

<span id="page-94-0"></span>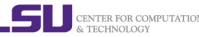

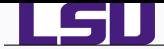

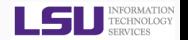

- $\bullet$  join is a command in Unix-like operating systems that merges the lines of two sorted text files based on the presence of a common field.
- The join command takes as input two text files and a number of options.
- **If no command-line argument is given, this command looks for a pair of** lines from the two files having the same first field (a sequence of characters that are different from space), and outputs a line composed of the first field followed by the rest of the two lines.
- The program arguments specify which character to be used in place of space to separate the fields of the line, which field to use when looking for matching lines, and whether to output lines that do not match. The output can be stored to another file rather than printing using redirection.
- Usage: join <options> <FILE1> <FILE2>

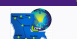

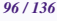

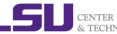

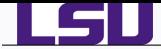

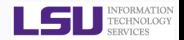

# **•** Common options:

- -a FILENUM : also print unpairable lines from file FILENUM, where FILENUM is 1 or 2, corresponding to FILE1 or FILE2
	- -e EMPTY : replace missing input fields with EMPTY
		- -i : ignore differences in case when comparing fields
		- -1 FIELD : join on this FIELD of file 1
		- -2 FIELD : join on this FIELD of file 2
		- -j FIELD : equivalent to '-1 FIELD -2 FIELD'
		- -t CHAR : use CHAR as input and output field separator

```
~/Tutorials/BASH/scripts/day2/examples> cat file1
george jim
mary john
~/Tutorials/BASH/scripts/day2/examples> cat file2
albert martha
george sophie
~/Tutorials/BASH/scripts/day2/examples> join file1 file2
george jim sophie
```
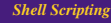

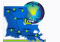

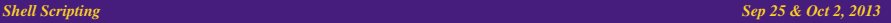

CENTER FOR COMP & TECHNOLOGY

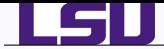

<span id="page-97-0"></span>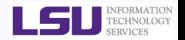

- split is a Unix utility most commonly used to split a file into two or more smaller files.
- Usage: split <options> <file to be split> <name>
- **Common Options:**
- -a suffix\_length : Use suffix\_length letters to form the suffix of the file name.
- -b byte\_count[k|m] : Create smaller files byte\_count bytes in length. If "k" is appended to the number, the file is split into byte\_count kilobyte pieces. If "m" is appended to the number, the file is split into byte\_count megabyte pieces.
	- -l n : (Lowercase L not uppercase i) Create smaller files n lines in length.
	- The default behavior of split is to generate output files of a fixed size, default 1000 lines.
	- The files are named by appending aa, ab, ac, etc. to output filename.
	- $\bullet$  If output filename (<name>) is not given, the default filename of x is used, for example, xaa, xab, etc

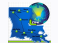

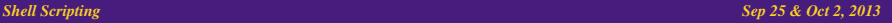

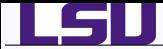

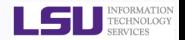

The csplit command in Unix is a utility that is used to split a file into two or more smaller files determined by context lines.

Usage: csplit <options> <file> <args>

**O** Common Options:

-f prefix : Give created files names beginning with prefix. The default is "xx".

- -k : Do not remove output files if an error occurs or a HUP, INT or TERM signal is received.
- -s : Do not write the size of each output file to standard output as it is created.
- -n number : Use number of decimal digits after the prefix to form the file name. The default is 2.

The args operands may be a combination of the following patterns:

/regexp/[[+|-]offset] : Create a file containing the input from the current line to (but not including) the next line matching the given basic regular expression. An optional offset from the line that matched may be specified.

- %regexp%[[+|-]offset] : Same as above but a file is not created for the output.
	- line\_no : Create containing the input from the current line to (but not including) the specified line number.

# {num} : Repeat the previous pattern the specified number of times. If it follows a line number pattern, a new file will be created for each line\_no lines, num times. The first line of the file is line number 1 for historic reasons.

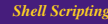

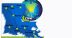

*HPC Training: Fall 2013 99 / 136*

**Shell Scripting Sep 25 & Oct 2, 2013** 99/136*9* 99/136*9* 99/136*9* 99/136*9* 99/136*9* 99/136*9* 99/136*9* 99/136*9* 99/136*9* 99

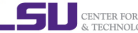

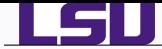

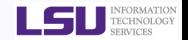

- Example: Run a multi-step job using Gaussian 09, for example geometry optimization followed by frequency analysis of water molecule.
- **•** Problem: Some visualization packages like molden cannot visualize such multi-step jobs. Each job needs to visualized separetly.
- Solution: Split the single output file into two files, one for the optimization calculation and the other for frequency calculation.
- **•** Source Files see /home/apacheco/CompChem/ElecStr/OptFreq/GAUSSIAN/h2o/h2oopt-freq.log on Tezpur and LONI clusters.
- **Example:** split -1 1442 h2o-opt-freq.log
- Example: csplit h2o-opt-freq.log "/Normal termination of Gaussian 09/+1"

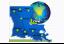

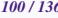

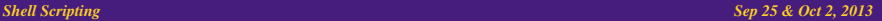

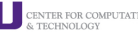

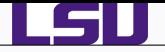

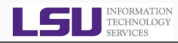

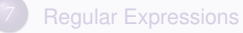

*8* [File Manipulation](#page-92-0)  $\bullet$  [cut](#page-93-0)

- **O** [paste & join](#page-94-0)
- [split & csplit](#page-97-0)

*9* [grep](#page-100-0) *10* [sed](#page-105-0) *11* [awk](#page-116-0) *12* [Wrap Up](#page-132-0)

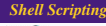

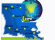

*HPC Training: Fall 2013 101 / 136*

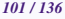

**Shell Scripting Sep 25 & Oct 2, 2013 Shell Scripting Sep 25 & Oct 2, 2013** 

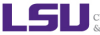

<span id="page-100-0"></span>CENTER FOR COMPUTATION

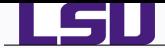

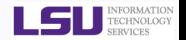

- $\bullet$  grep is a Unix utility that searches through either information piped to it or files in the current directory.
- $\bullet$  egrep is extended grep, same as grep  $-E$
- **O** Use zgrep for compressed files.
- Usage: grep <options> <search pattern> <files>
- Commonly used options
	- -i : ignore case during search
	- -r : search recursively
	- -v : invert match i.e. match everything except pattern
	- -l : list files that match pattern
	- -L : list files that do not match pattern
	- -n : prefix each line of output with the line number within its input file.
- -A num : print num lines of trailing context after matching lines.
- -B num : print num lines of leading context before matching lines.

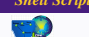

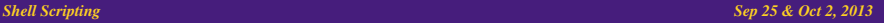

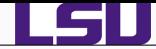

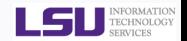

# ● Search files that contain the word node in the examples directory

```
~/Tutorials/BASH/scripts/day1/examples> egrep node *
checknodes.pbs:#PBS -l nodes=4:ppn=4
checknodes.pbs:#PBS -o nodetest.out
checknodes.pbs:#PBS -e nodetest.err
checknodes.pbs:for nodes in ''${NODES[@]}''; do
checknodes.pbs: ssh -n $nodes 'echo $HOSTNAME '$i' ' &
checknodes.pbs:echo ''Get Hostnames for all unique nodes''
```
# ● Repeat above search using a case insensitive pattern match and print line number that matches the search pattern

```
~/Tutorials/BASH/scripts/day1/examples> egrep -in nodes *
checknodes.pbs:5:#PBS -l nodes=4:ppn=4
checknodes.pbs:20:NODES=('cat ''$PBS_NODEFILE'' ' )
checknodes.pbs:21:UNODES=('uniq ''$PBS_NODEFILE''' )
checknodes.pbs:23:echo ''Nodes Available: '' ${NODES[@]}
checknodes.pbs:24:echo ''Unique Nodes Available: '' ${UNODES[@]}
checknodes.pbs:28:for nodes in ''${NODES[@]}''; do
checknodes.pbs:29: ssh -n $nodes 'echo $HOSTNAME '$i' ' &
checknodes.pbs:34:echo ''Get Hostnames for all unique nodes''
checknodes.pbs:39: ssh -n ${UNODES[$i]} 'echo $HOSTNAME '$i' '
```
# **Print files that contain the word "counter"**

```
~/Tutorials/BASH/scripts/day1/examples> grep -l counter *
factorial2.sh
factorial.csh
factorial.sh
```
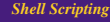

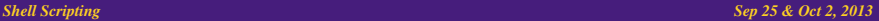

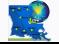

*HPC Training: Fall 2013 103 / 136*

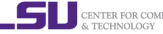

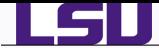

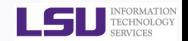

# List all files that contain a comment line i.e. lines that begin with "#"

```
\sim/Tutorials/BASH/scripts/day1/examples> egrep -1 ''^#'' *
backups.sh
checknodes.pbs
dooper1.sh
dooper.csh
dooper.sh
factorial2.sh
factorial3.sh
factorial.csh
factorial.sh
hello.sh
name.csh
name.sh
nestedloops.csh
nestedloops.sh
quotes.csh
quotes.sh
shift10.sh
shift.csh
shift.sh
```
List all files that are bash or csh scripts i.e. contain a line that end in bash or csh

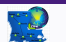

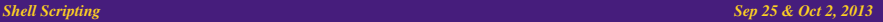

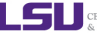

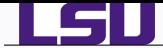

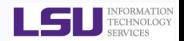

~/Tutorials/BASH/scripts/day1/examples> egrep -l ''bash\$|csh\$'' \* backups.sh checknodes.pbs dooper1.sh dooper.csh dooper.sh factorial2.sh factorial3.sh factorial.csh factorial.sh hello.sh name.csh name.sh nestedloops.csh nestedloops.sh quotes.csh quotes.sh  $shiff10.sh$ shift.csh shift.sh

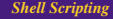

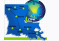

*HPC Training: Fall 2013 105 / 136*

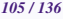

**Shell Scripting** Sep 25 & Oct 2, 2013

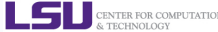

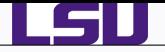

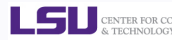

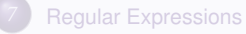

*8* [File Manipulation](#page-92-0)  $\bullet$  [cut](#page-93-0) **O** [paste & join](#page-94-0)

● [split & csplit](#page-97-0)

*9* [grep](#page-100-0) *10* [sed](#page-105-0) *11* [awk](#page-116-0) *12* [Wrap Up](#page-132-0)

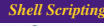

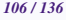

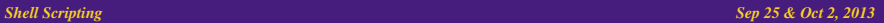

<span id="page-105-0"></span>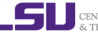

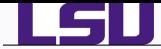

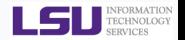

- sed ("stream editor") is Unix utility for parsing and transforming text files.
- sed is line-oriented, it operates one line at a time and allows regular expression matching and substitution.
- $\bullet$  sed has several commands, the most commonly used command and sometime the only one learned is the substituion command, *s*

```
~/Tutorials/BASH/scripts/day1/examples> cat hello.sh | sed 's/bash/tcsh/g'
#!/bin/tcsh
```

```
# My First Script
```
echo ''Hello World!''

# ● List of sed pattern flags and commands line options

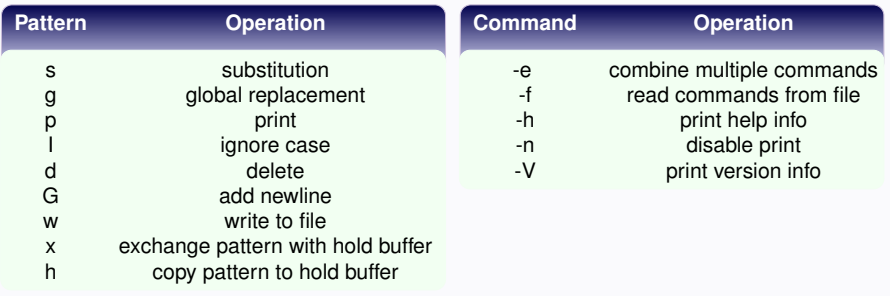

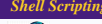

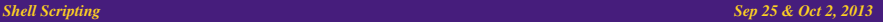

CENTER FOR COM & TECHNOLOGY

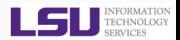

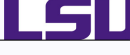

# $\bullet$  Add the  $-e$  to carry out multiple matches.

```
~/Tutorials/BASH/scripts/day1/examples> cat hello.sh | sed -e 's/bash/tcsh/g' -e 's/First/First tcsh/g'
#!/bin/tcsh
```
# My First tcsh Script

echo ''Hello World!''

# **Alternate form**

```
~/Tutorials/BASH/scripts/day1/examples> sed 's/bash/tcsh/g; s/First/First tcsh/g' hello.sh
#!/bin/tcsh
```
# My First tcsh Script

echo ''Hello World!''

# The delimiter is slash (/). You can change it to whatever you want which is useful when you want to replace path names

```
~/Tutorials/BASH/scripts/day1/examples> sed 's:/bin/bash:/bin/tcsh:g' hello.sh
#!/bin/tcsh
```
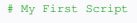

echo ''Hello World!''

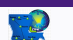

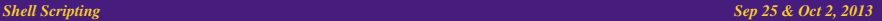

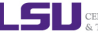
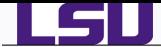

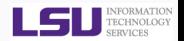

### $\bullet$  If you do not use an alternate delimiter, use backslash  $\langle \cdot \rangle$  to escape the slash character in your pattern

~/Tutorials/BASH/scripts/day1/examples> sed 's/\/bin\/bash/\/bin\/tcsh/g' hello.sh #!/bin/tcsh

# My First Script

echo ''Hello World!''

## If you enter all your sed commands in a file, say sedscript, you can use the -f flag to sed to read the sed commands

```
~/Tutorials/BASH/scripts/day1/examples> cat sedscript
s/bash/tcsh/g
~/Tutorials/BASH/scripts/day1/examples> sed -f sedscript hello.sh
#!/bin/tcsh
# My First Script
```
echo ''Hello World!''

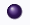

## ● sed can also delete blank files from a file

```
~/Tutorials/BASH/scripts/day1/examples> sed '/^$/d' hello.sh
#!/bin/bash
# My First Script
echo ''Hello World!''
```
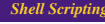

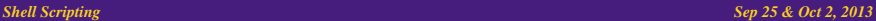

CENTER FOR COMPL & TECHNOLOGY

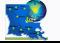

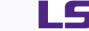

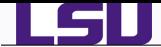

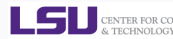

#### $\bullet$  delete line n through m in a file

```
~/Tutorials/BASH/scripts/day1/examples> sed '2,4d' hello.sh
#!/bin/bash
echo ''Hello World!''
```
### $\bullet$  insert a blank line above every line which matches "regex"

```
~/Tutorials/BASH/scripts/day1/examples> sed '/First/{x;p;x;}' hello.sh
#!/bin/bash
```
#### # My First Script

```
echo ''Hello World!''
```
## $\bullet$  insert a blank line below every line which matches "regex"

```
~/Tutorials/BASH/scripts/day1/examples> sed '/First/G' hello.sh
#!/bin/bash
```

```
# My First Script
```
echo ''Hello World!''

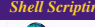

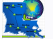

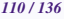

#### **Shell Scripting Sep 25 & Oct 2, 2013 Sep 25 & Oct 2, 2013**

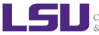

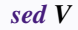

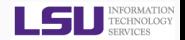

#### **O** insert a blank line above and below every line which matches "regex"

```
~/Tutorials/BASH/scripts/day1/examples> sed '/First/{x;p;x;G;}' hello.sh
#!/bin/bash
```
# My First Script

echo ''Hello World!''

#### ● delete lines matching pattern regex

```
~/Tutorials/BASH/scripts/day1/examples> sed '/First/d' hello.sh
#!/bin/bash
```
echo ''Hello World!''

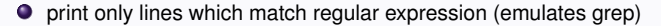

```
~/Tutorials/BASH/scripts/day1/examples> sed -n '/echo/p' hello.sh
echo ''Hello World!''
```
#### ● print only lines which do NOT match regex (emulates grep -v)

```
~/Tutorials/BASH/scripts/day1/examples> sed -n '/echo/!p' hello.sh
#!/bin/bash
```
# My First Script

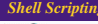

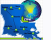

*HPC Training: Fall 2013 111 / 136*

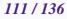

**Shell Scripting Sep 25 & Oct 2, 2013 Sep 25 & Oct 2, 2013** 

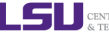

CENTER FOR COMPUTA & TECHNOLOGY

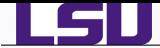

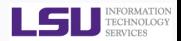

### $\bullet$  print current line number to standard output

```
~/Tutorials/BASH/scripts/day1/examples> sed -n '/echo/ =' quotes.sh
5
6
7
8
\ddot{\circ}10
11
12
13
```
If you want to make substitution in place, i.e. in the file, then use the -i command. If you append a suffix to -i, then the original file will be backed up as *filename*suffix

```
~/Tutorials/BASH/scripts/day1/examples> cat hello1.sh
#!/bin/bash
# My First Script
echo ''Hello World!''
\sim/Tutorials/BASH/scripts/day1/examples> sed -i.bak -e 's/bash/tcsh/g' -e 's/First/First tcsh/g' hello1.sh
~/Tutorials/BASH/scripts/day1/examples> cat hello1.sh
#!/bin/tcsh
# My First tcsh Script
echo ''Hello World!''
~/Tutorials/BASH/scripts/day1/examples> cat hello1.sh.bak
#!/bin/bash
# My First Script
echo ''Hello World!''
```
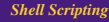

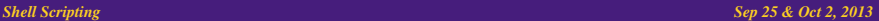

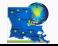

*HPC Training: Fall 2013 112 / 136*

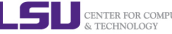

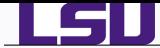

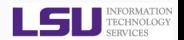

## **O** print section of file between two regex:

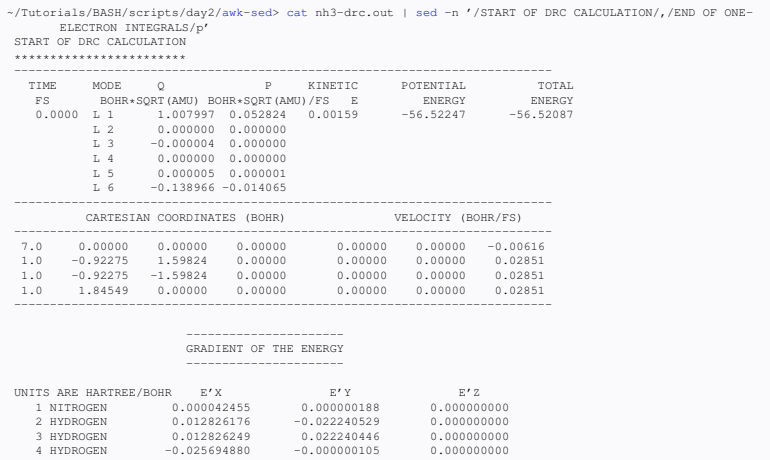

...... END OF ONE-ELECTRON INTEGRALS ......

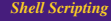

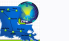

*HPC Training: Fall 2013 113 / 136*

#### **Shell Scripting Sep 25 & Oct 2, 2013 Shell Scripting Sep 25 & Oct 2, 2013**

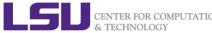

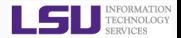

#### ● print section of file from regex to end of file

~/Tutorials/BASH/scripts/day2/awk-sed> cat h2o-opt-freq.nwo | sed -n '/CITATION/,\$p' CITATION --------

> Please use the following citation when publishing results obtained with NWChem:

E. J. Bylaska, W. A. de Jong, N. Govind, K. Kowalski, T. P. Straatsma, M. Valiev, D. Wang, E. Apra, T. L. Windus, J. Hammond, P. Nichols, S. Hirata, M. T. Hackler, Y. Zhao, P.-D. Fan, R. J. Harrison, M. Dupuis, D. M. A. Smith, J. Nieplocha, V. Tipparaju, M. Krishnan, Q. Wu, T. Van Voorhis, A. A. Auer, M. Nooijen, E. Brown, G. Cisneros, G. I. Fann, H. Fruchtl, J. Garza, K. Hirao, R. Kendall, J. A. Nichols, K. Tsemekhman, K. Wolinski, J. Anchell, D. Bernholdt, P. Borowski, T. Clark, D. Clerc, H. Dachsel, M. Deegan, K. Dyall, D. Elwood, E. Glendening, M. Gutowski, A. Hess, J. Jaffe, B. Johnson, J. Ju, R. Kobayashi, R. Kutteh, Z. Lin, R. Littlefield, X. Long, B. Meng, T. Nakajima, S. Niu, L. Pollack, M. Rosing, G. Sandrone, M. Stave, H. Taylor, G. Thomas, J. van Lenthe, A. Wong, and Z. Zhang, ''NWChem, A Computational Chemistry Package for Parallel Computers, Version 5.1'' (2007), Pacific Northwest National Laboratory, Richland, Washington 99352-0999, USA.

Total times cpu: 3.4s wall: 18.5s

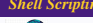

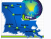

*HPC Training: Fall 2013 114 / 136*

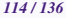

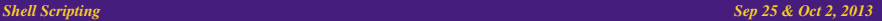

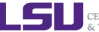

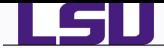

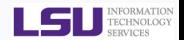

## print the line immediately before or after a regexp, but not the line containing the regexp

```
apacheco@apacheco:~/Tutorials/BASH/scripts/day2/csplit> grep -B1 Normal h2o-opt-freq.log
File lengths (MBytes): RWF= 5 Int= 0 D2E= 0 Chk= 1 Scr=
Normal termination of Gaussian 09 at Thu Nov 11 08:44:07 2010.
--
File lengths (MBytes): RWF= 5 Int= 0 D2E= 0 Chk= 1 Scr= 1
Normal termination of Gaussian 09 at Thu Nov 11 08:44:17 2010.
apacheco@apacheco:~/Tutorials/BASH/scripts/day2/csplit> sed -n '/Normal/{g;1!p;};h' h2o-opt-freq.log<br>File lengths (MBytes): RWF= 5 Int= 0 D2E= 0 Chk= 1 Scr= 1
File lengths (MBytes): RWF= 5 Int= 0 D2E= 0 Chk= 1 Scr= 1<br>File lengths (MBytes): RWF= 5 Int= 0 D2E= 0 Chk= 1 Scr= 1
File lengths (MBytes): RWF=
~/Tutorials/BASH/scripts/day2/csplit> grep -A1 Normal h2o-opt-freq.log
 Normal termination of Gaussian 09 at Thu Nov 11 08:44:07 2010.
 (Enter /usr/local/packages/gaussian09/g09/l1.exe)
--
 Normal termination of Gaussian 09 at Thu Nov 11 08:44:17 2010.
apacheco@apacheco:~/Tutorials/BASH/scripts/day2/csplit> sed -n '/Normal/{n;p;}' h2o-opt-freq.log
 (Enter /usr/local/packages/gaussian09/g09/l1.exe)
```
#### double space a file

```
~/Tutorials/BASH/scripts/day1/examples> sed G hello.sh
#!/bin/bash
```
# My First Script

echo ''Hello World!''

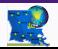

*HPC Training: Fall 2013 115 / 136*

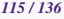

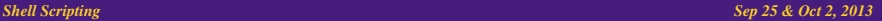

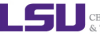

CENTER FOR COMPI & TECHNOLOGY

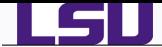

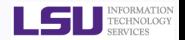

double space a file which already has blank lines in it. Output file should contain no more than one blank line between lines of text.

```
~/Tutorials/BASH/scripts/day1/examples> sed '2,4d' hello.sh | sed '/^$/d;G'
#!/bin/bash
```

```
echo ''Hello World!''
```
- $\bullet$  triple space a file sed 'G; G'
- undo double-spacing (assumes even-numbered lines are always blank)

```
~/Tutorials/BASH/scripts/day1/examples> sed 'n;d' hello.sh
#!/bin/bash
# My First Script
echo ''Hello World!''
```
- sed one-liners: <http://sed.sourceforge.net/sed1line.txt>
- sed is a handy utility very useful for writing scripts for file manipulation.

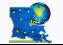

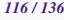

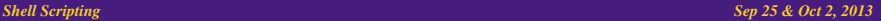

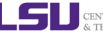

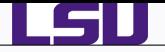

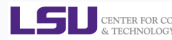

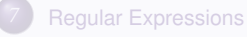

*8* [File Manipulation](#page-92-0)  $\bullet$  [cut](#page-93-0) **O** [paste & join](#page-94-0) ● [split & csplit](#page-97-0)

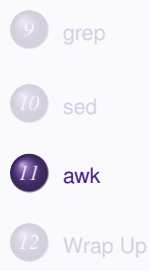

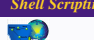

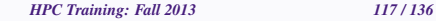

<span id="page-116-0"></span>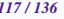

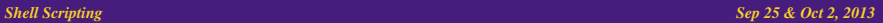

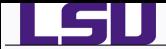

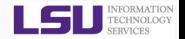

- The Awk text-processing language is useful for such tasks as:
	- $\star$  Tallying information from text files and creating reports from the results.
	- $\star$  Adding additional functions to text editors like "vi".
	- $\star$  Translating files from one format to another.
	- $\star$  Creating small databases.
	- $\bigstar$  Performing mathematical operations on files of numeric data.
- **Awk has two faces:** 
	- $\bigstar$  it is a utility for performing simple text-processing tasks, and
	- $\bigstar$  it is a programming language for performing complex text-processing tasks.
- awk comes in three variations
	- awk : Original AWK by A. Aho, B. W. Kernighnan and P. Weinberger
	- nawk : New AWK, AT&T's version of AWK
	- gawk : GNU AWK, all linux distributions come with gawk. In some distros, awk is a symbolic link to gawk.

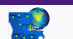

*HPC Training: Fall 2013 118 / 136*

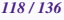

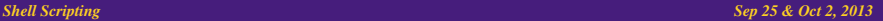

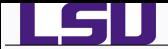

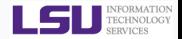

- Simplest form of using awk  $\bullet$ 
	- **awk** *pattern* {action}
	- ♦ Most common action: print
	- Print file dosum sh: awk ' {print \$0}' dosum.sh
	- ♦ Print line matching bash in all files in current directory:

```
awk '/bash/{print $0}' *.sh
```
awk patterns may be one of the following

- BEGIN : special pattern which is not tested against input. Mostly used for preprocessing, setting constants, etc. before input is read.
	- END : special pattern which is not tested against input. Mostly used for postprocessing after input has been read.
- /regular expression/ : the associated regular expression is matched to each input line that is read

- relational expression : used with the if, while relational operators
	- && : logical AND operator used as pattern1 && pattern2. Execute action if pattern1 and pattern2 are true
		- || : logical OR operator used as pattern1 || pattern2. Execute action if either pattern1 or pattern2 is true
		- ! : logical NOT operator used as !pattern. Execute action if pattern is not matched
		- ?: : Used as pattern1 ? pattern2 : pattern3. If pattern1 is true use pattern2 for testing else use pattern3
	- pattern1, pattern2 : Range pattern, match all records starting with record that matches pattern1 continuing until a record has been reached that matches pattern2

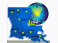

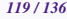

#### **Shell Scripting Sep 25 & Oct 2, 2013 Sep 25 & Oct 2, 2013**

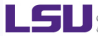

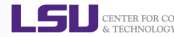

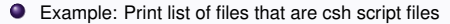

```
~/Tutorials/BASH/scripts/day1/examples> awk '/^#\!\/bin\/tcsh/{print FILENAME}' *
dooper.csh
factorial.csh
hello1.sh
name.csh
nestedloops.csh
quotes.csh
shift.csh
```
#### Example: Print contents of hello.sh that lie between two patterns

```
~/Tutorials/BASH/scripts/day1/examples> awk '/^#\!\/bin\/bash/,/echo/{print $0}' hello.sh
#!/bin/bash
```

```
# My First Script
```
echo ''Hello World!''

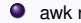

- awk reads the file being processed line by line.
- The entire content of each line is split into columns with space or tab as the delimiter. The delimiter can be changed as will be seen in the next few slides.
- To print the entire line, use \$0.
- $\bullet$ The intrinsic variable NR contains the number of records (lines) read.
- The intrinsic variable NF contains the number of fields or columns in the current line.

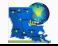

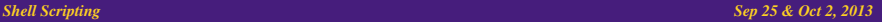

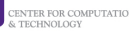

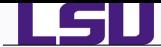

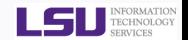

By default the field separator is space or tab. To change the field separator use the -F command.

```
~/Tutorials/BASH/scripts/day1/examples> uptime
11:18am up 14 days 0:40, 5 users, load average: 0.15, 0.11, 0.17
apacheco@apacheco:~/Tutorials/BASH/scripts/day1/examples> uptime | awk '{print $1,$NF}'
11:19am 0.17
apacheco@apacheco:~/Tutorials/BASH/scripts/day1/examples> uptime | awk -F: '{print $1,$NF}'
11 0.12, 0.10, 0.16
~/Tutorials/BASH/scripts/day2> for i in $(seq 1 10); do touch file${i}.dat ; done
~/Tutorials/BASH/scripts/day2> ls file*
file10.dat file2.dat file4.dat file6.dat file8.dat
file1.dat file3.dat file5.dat file7.dat file9.dat
~/Tutorials/BASH/scripts/day2> for i in file* ; do
> prefix=$(echo $i | awk -F. '{print $1}')
> suffix=$(echo $i | awk -F. '{print $NF}')
> echo $prefix $suffix $i
> done
file10 dat file10.dat
file1 dat file1.dat
file2 dat file2.dat
file3 dat file3.dat
file4 dat file4.dat
file5 dat file5.dat
file6 dat file6.dat
file7 dat file7.dat
file8 dat file8.dat
```
- file9 dat file9.dat
- **P** *print expression* is the most common action in the awk statement. If formatted output is required, use the *printf format, expression* action.
- Format specifiers are similar to the C-programming language

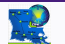

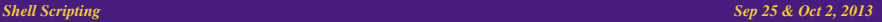

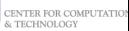

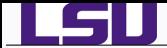

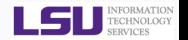

- %d,%i : decimal number
- %e,%E : floating point number of the form [-]d.dddddd.e[ $\pm$ ]dd. The %E format uses E instead of e.
	- %f : floating point number of the form [-]ddd.dddddd
- %g,%G : Use %e or %f conversion with nonsignificant zeros truncated. The %G format uses %E instead of %e
	- %s : character string
- Format specifiers have additional parameter which may lie between the % and the control letter
	- 0 : A leading 0 (zero) acts as a flag, that indicates output should be padded with zeroes instead of spaces.
	- width : The field should be padded to this width. The field is normally padded with spaces. If the 0 flag has been used, it is padded with zeroes.
	- .prec : A number that specifies the precision to use when printing.

 $\bullet$  string constants supported by awk

- \\ : Literal backslash
- \n : newline
- \r : carriage-return
- \t : horizontal tab
- \v : vertical tab

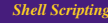

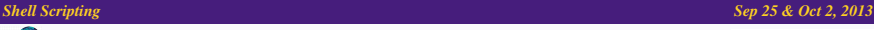

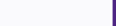

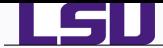

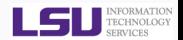

```
~/Tutorials/BASH/scripts/day1/examples> echo hello 0.2485 5 | awk '{printf ''%s %f %d %0.5d\n'',$1,$2,$3,
       $3}'
hello 0.248500 5 00005
```
- The print command puts an explicit newline character at the end while the printf command does not.
- awk has in-built support for arithmetic operations

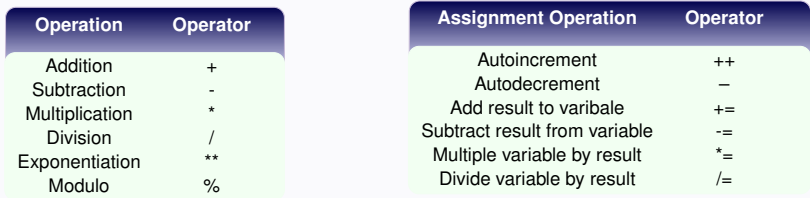

```
~/Tutorials/BASH/scripts/day1/examples> echo | awk '{print 10%3}'
1
~/Tutorials/BASH/scripts/day1/examples> echo | awk '{a=10;print a/=5}'
\mathcal{L}
```
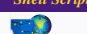

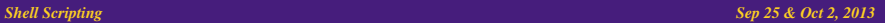

CENTER FOR COM

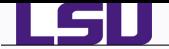

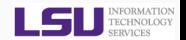

 $\bullet$  awk also supports trignometric functions such as  $sin(expr)$  and  $cos(expr)$  where expr is in radians and atan $2(y/x)$  where  $y/x$  is in radians

```
\gamma/Tutorials/BASH/scripts/day1/examples> echo | awk '{pi=atan2(1,1)*4;print pi,sin(pi),cos(pi)}'
3.14159 1.22465e-16 -1
```
- Other Arithmetic operations supported are
	- exp(expr) : The exponential function
		- int(expr) : Truncates to an integer
	- log(expr) : The natural Logarithm function
	- sqrt(expr) : The square root function
		- rand() : Returns a random number N between 0 and 1 such that  $0 \le N \le 1$
	- srand(expr) : Uses expr as a new seed for random number generator. If expr is not provided, time of day is used.
- **awk** supports the if and while conditional and for loops
- if and while conditionals work similar to that in C-programming

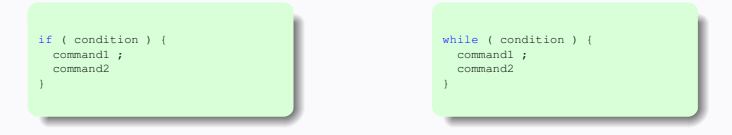

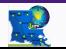

*HPC Training: Fall 2013 124 / 136*

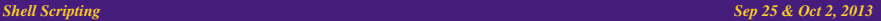

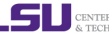

& TECHNOLOGY

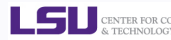

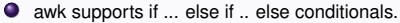

```
if (condition1) {
command1 ;
 command2
} else if (condition2 ) {
  command3
} else {
  command4
}
```
● Relational operators supported by if and while

- $==$  : Is equal to
- $!=$  : Is not equal to
- > : Is greater than
- >= : Is greater than or equal to
- $\geq$   $\cdot$  Is less than
- $\leq$  : Is less than or equal to
- ∼ : String Matches to
- !∼ : Doesn't Match

```
~/Tutorials/BASH/scripts/day1/examples> awk '{if (NR > 0 ){print NR,'':'', $0}}' hello.sh
1 : #!/bin/bash
2 :
3 : # My First Script
4 :
5 : echo ''Hello World!''
```
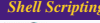

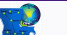

*HPC Training: Fall 2013 125 / 136*

#### **Shell Scripting Sep 25 & Oct 2, 2013 Sep 25 & Oct 2, 2013**

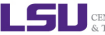

CENTER FOR COMPU & TECHNOLOGY

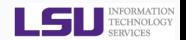

#### The for command can be used for processing the various columns of each line

```
~/Tutorials/BASH/scripts/day1/examples> cat << EOF | awk '{for (i=1;i<=NF;i++){if (i==1){a=$i}else if (i
       ==NF){print a}else{a+=$i}}}'
1 2 3 4 5 6
7 8 9 10
EOF
15
24
~/Tutorials/BASH/scripts/day1/examples> echo $(seq 1 10) | awk 'BEGIN{a=6}{for (i=1;i<=NF;i++){a+=$i}}END
       {print a}'
61
```
Like all progamming languages, awk supports the use of variables. Like Shell, variable types do not have to be defined.

awk variables can be user defined or could be one of the columns of the file being processed.

```
~/Tutorials/BASH/scripts/day1/examples> awk '{print $1}' hello.sh
#!/bin/bash
#
echo
~/Tutorials/BASH/scripts/day1/examples> awk '{col=$1;print col,$2}' hello.sh
#!/bin/bash
# My
echo ''Hello
```
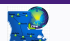

*HPC Training: Fall 2013 126 / 136*

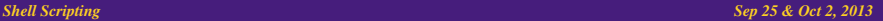

CENTER FOR COMPI & TECHNOLOGY

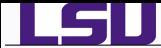

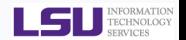

- Unlike Shell, awk variables are referenced as is i.e. no \$ prepended to variable name.
- awk one-liners: <http://www.pement.org/awk/awk1line.txt>

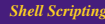

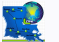

*HPC Training: Fall 2013 127 / 136*

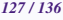

**Shell Scripting Sep 25 & Oct 2, 2013 Shell Scripting Sep 25 & Oct 2, 2013** 

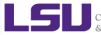

CENTER FOR COMPUTATION

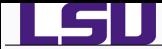

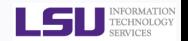

- awk can also be used as a programming language.
- $\bullet$  The first line in awk scripts is the shebang line  $(\#!)$  which indicates the location of the awk binary. Use which awk to find the exact location
- On my Linux desktop, the location is /usr/bin/awk while on SuperMike II, it is /bin/awk

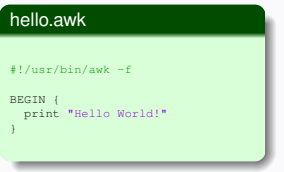

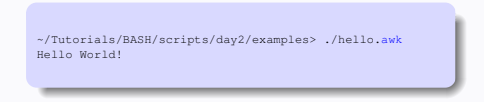

To support scripting, awk has several built-in variables, which can also be used in one line commands

- ARGC : number of command line arguments
- ARGV : array of command line arguments
- FILENAME : name of current input file
	- FS : field separator
	- OFS : output field separator
	- ORS : output record separator, default is newline

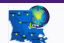

*HPC Training: Fall 2013 128 / 136*

#### **Shell Scripting Sep 25 & Oct 2, 2013 Sep 25 & Oct 2, 2013**

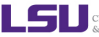

& TECHNOLOGY

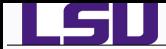

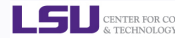

awk permits the use of arrays

**O** arrays are subscripted with an expression between square brackets  $([ \cdot \cdot \cdot ])$ 

```
#!/usr/bin/awk -f
BEGIN {
 x[1] = "Hello,"x[2] = "World!"x[3] = "Vn"for (i=1; i<=3; i++)printf " %s", x[i]
}
~/Tutorials/BASH/scripts/day2/examples> ./hello1.awk
Hello, World!
```
Use the delete command to delete an array element

awk has in-built functions to aid writing of scripts

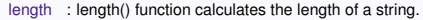

- toupper : toupper() converts string to uppercase (GNU awk only)
- tolower : tolower() converts to lower case (GNU awk only)
	- split : used to split a string. Takes three arguments: the string, an array and a separator
	- gsub : add primitive sed like functionality. Usage gsub(/pattern/,"replacement pattern",string)
- getline : force reading of new line

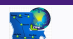

*HPC Training: Fall 2013 129 / 136*

#### **Shell Scripting Sep 25 & Oct 2, 2013 Sep 25 & Oct 2, 2013**

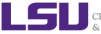

CENTER FOR COM & TECHNOLOGY

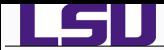

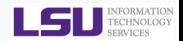

 $\bullet$ Similar to bash, GNU awk also supports user defined function

```
#!/usr/bin/gawk -f
{
    if (NF != 4) {
        error(''Expected 4 fields'');
    } else {
        print;
    }
}
function error ( message ) {
    if (FILENAME != ''-'') {
        printf(''%s: '', FILENAME) > ''/dev/tty'';
    }
    printf(''line # %d, %s, line: %s\n'', NR, message, $0) >> ''/dev/tty'';
}
```
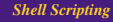

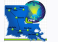

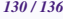

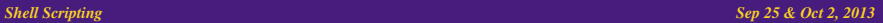

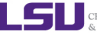

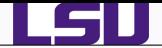

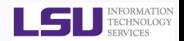

#### getcpmdvels.sh

#### #!/bin/bash

narg=(\$#)<br>if { \$narg -ne 2 1: then if [ \$narg -ne 2 ]; then echo "2 arguments needed:[Number of atoms] [Velocity file]\n" exit 1 fi

#### natom=\$1 vels=\$2

```
cat TRAJECTORY | \
 awk '{ if ( NR % '$natom' == 0){ \
          printf " %s %s %s\n",$5,$6,$7 \<br>}else{ \
           }else{ \
printf " %s %s %s",$5,$6,$7 \
         1' > Svels
```
#### getmwvels.awk

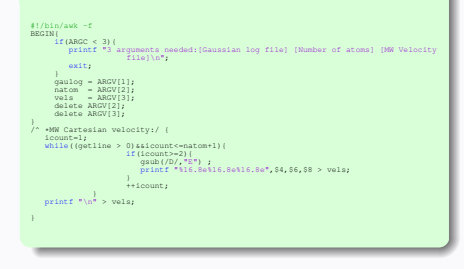

#### getengcons.sh

#### #!/bin/bash

#### GMSOUT=\$1<br>grep 'TIME

grep 'TIME MODE' \$GMSOUT | head -1 > energy.dat<br>awk '/ FS BOHR/(qetline; print )' \$GMSOUT > BOHR/{getline;print }' \$GMSOUT >> energy.dat

#### gettrajxyz.awk

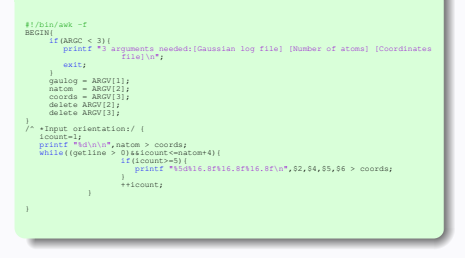

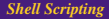

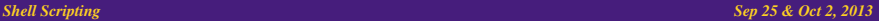

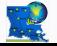

*HPC Training: Fall 2013 131 / 136*

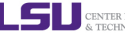

CENTER FOR COMPUTATIO

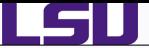

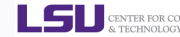

#### getcoordvels.sh

#### #!/bin/bash

```
narg=($#)
if [ $narg -ne 6 ]; then
 echo "4 arguments needed: [GAMESS output file] [Number of atoms] [Time Step (fs)] [Coordinates file] [Velocity file] [Fourier Transform Vel. File]"
 exit 1
fi
gmsout=$1
natoms=$2
deltat=$3
coords=$4
vels=$5
ftvels=$6
au2ang=0.5291771
sec2fs=1e15
mass=mass.dat
rm -rf $vels $coords $ftvels
######## Atomic Masses (needed for MW Velocities) ##########
cat $gmsout | sed -n '/ATOMIC ISOTOPES/, /1 ELECTRON/p' | \
 egrep -5 = 1 \lambdased -e 's/-//g' | \ \ \ranglexargs | awk '{for (i=2;i<=NF;i+=2){printf "%s\n",$i;printf "%s\n",$i;printf "%s\n",$i}}' > $mass
## Use the following with grep####
#grep -i -Al 'ATOMIC ISOTOPES' $gmsout | \<br># grep -iv atomic | \
# grep -iv atomic | \
# awk '{for (i=2;i<=NF;i+=2){printf "%s\n",$i;printf "%s\n",$i;printf "%s\n",$i}}' > $mass
## Use the following with grep and sed ####
#grep -i -A1 'ATOMIC ISOTOPES' $gmsout | \
# sed -e '/ATOMIC/d' -e 's/[0-9]=//g' | \
# awk '{for (i=1;i<=NF;i+=1){printf "%s\n",$i;printf "%s\n",$i;printf "%s\n",$i}}' > $mass
######## Coordinates and Velocities ########################
                  CARTESIAN COORDINATES / \ell \
 icount=3; \
  printf "%d\n\n",'$natoms'
  while (getline>0 && icount<=7){ \
   print 80 : \iota+icount \lambda} \
1' Samsout | sed '/----/d' > tmp. $$
#egrep -i -A5 'cartesian coordinates' $gmsout | \
\frac{1}{2} sed -e '/CARTESIAN/d' -e '/----/d' > tmp.$$
cat tmp.$$ | cut -c -42 | \
 awk (11f + NP) = -41printf " %4.2f %9.6f %9.6f %9.6f\n",$1,$2*'$au2ang',$3*'$au2ang',$4*'$au2ang' \
  \frac{1}{2} else \left( \begin{array}{c} \end{array} \right)print $0 \
   } \
}' > $coords
cat tmp.$$ | cut -c 42- | sed '/^ *$/d' | \
 awk '{if ( NR % '$natoms' ==0){ '
    printf " %15.8e %15.8e %15.8e\n", $1*'$sec2fs', $2*'$sec2fs', $3*'$sec2fs' \
   \begin{matrix} & & & \ & 1 & & \ & & & \end{matrix}printf " %15.8e %15.8e %15.8e",$1*'$sec2fs',$2*'$sec2fs',$3*'$sec2fs' \
  1 \frac{5}{3}
```
#### }' > \$vels

#### **Shell Scripting Sep 25 & Oct 2, 2013 Shell Scripting Sep 25 & Oct 2, 2013**

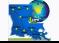

*HPC Training: Fall 2013 132 / 136*

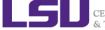

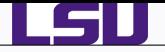

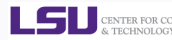

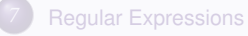

*8* [File Manipulation](#page-92-0)  $\bullet$  [cut](#page-93-0) **O** [paste & join](#page-94-0) ● [split & csplit](#page-97-0)

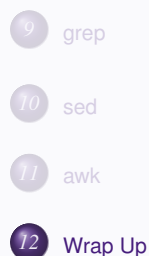

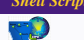

*HPC Training: Fall 2013 133 / 136*

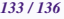

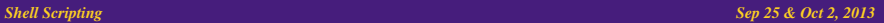

<span id="page-132-0"></span>CENTER FOR COMPUTATION

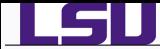

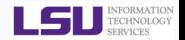

- BASH Programming <http://tldp.org/HOWTO/Bash-Prog-Intro-HOWTO.html>
- Advanced Bash-Scripting Guide <http://tldp.org/LDP/abs/html/>
- Regular Expressions <http://www.grymoire.com/Unix/Regular.html>
- AWK Programming <http://www.grymoire.com/Unix/Awk.html>
- awk one-liners: <http://www.pement.org/awk/awk1line.txt>
- sed <http://www.grymoire.com/Unix/Sed.html>
- sed one-liners: <http://sed.sourceforge.net/sed1line.txt>
- CSH Programming <http://www.grymoire.com/Unix/Csh.html>
- csh Programming Considered Harmful <http://www.faqs.org/faqs/unix-faq/shell/csh-whynot/>
- Wiki Books <http://en.wikibooks.org/wiki/Subject:Computing>

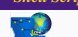

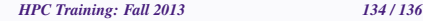

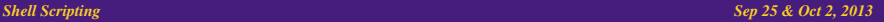

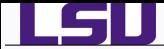

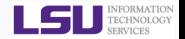

- Online Courses: <https://docs.loni.org/moodle>
- Contact us
	- ◆ Email ticket system: sys-help@loni.org
	- Telephone Help Desk: 225-578-0900
	- Instant Messenger (AIM, Yahoo Messenger, Google Talk)
		- $\star$  Add "Isuhpchelp"

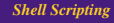

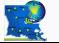

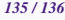

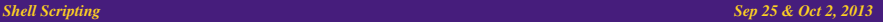

CENTER FOR COMPUTAT & TECHNOLOGY

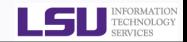

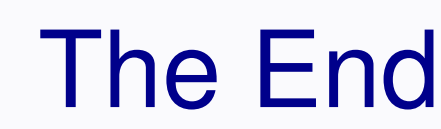

# Any Questions?

## Next Week

## Introduction to Perl

## Survey: <http://www.hpc.lsu.edu/survey>

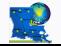

l 61

*HPC Training: Fall 2013 136 / 136*

**Shell Scripting Sep 25 & Oct 2, 2013 Sep 25 & Oct 2, 2013** 

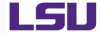